# TC55H 系列运动控制器说明书 V1.2

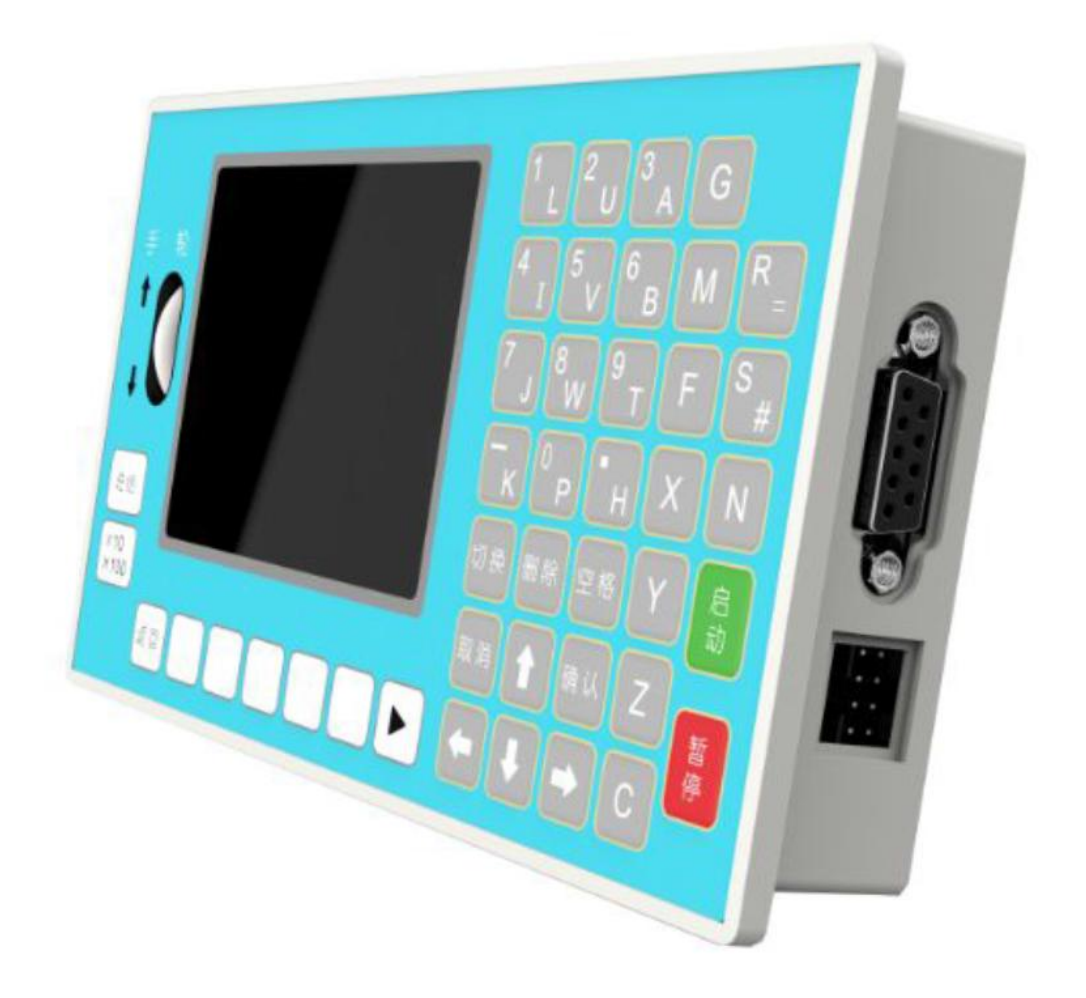

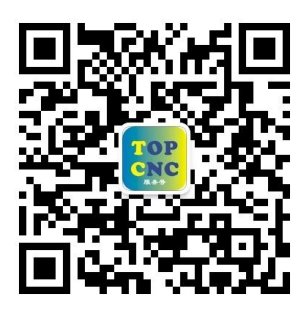

J.

扫一扫,加关注!掌握最新资讯,最新优惠!了解更多成功案例! 咨询热线:**4006-033-880** 官网:**[www.top-cnc.com](http://www.top-cnc.com/)** 淘宝旗舰店:**<http://888cnc.taobao.com/>** 阿里巴巴品牌工业城:**http://topcnc888.1688.com/**

北京多普康自动化技术有限公司

## 一、安全须知

使用本控制器前,请您仔细阅读本手册后再进行相关的操作。

仔细阅读本操作说明书,以及用户安全须知,采取必要的安全防护措施。如果用户有其他需求,请与本公司联系。

#### 工作环境及防护:

1.控制系统的工作温度为 0-40℃,当超出此环境温度时系统可能会出现工作不正常甚至死机等现象。温度过低 时,液晶显示器将会出现不正常的现象。

2.相对湿度应控制器在 0-85%。

3.在高温、高湿、腐蚀性气体的环境下工作时,必须采取特殊的防护措施。

4.防止灰尘、粉尘、金属等杂物进入控制系统。

5.应防护好控制系统的液晶屏蔽(易碎品):使其远离尖锐物品;防止空中的物体撞到液晶屏上;当屏幕有灰尘 需要清洁时,应用柔软的纸巾或棉布轻轻擦除。

#### 系统的操作:

系统操作时需按压相应的操作按键,在按压按键时,需要食指或中指的指肚按压,

切记用指甲按压按键,否则将造成按键面膜的损坏,而影响您的使用。

初次进行操作的操作者,应在了解相应功能的正确使用方法后,方可进行相应的操作,对于不属于的功能或参数, 严禁随意操作或更改系统参数。

#### 系统的检修:

当系统出现不正常的情况,需检修相应的连接或插座连接处时,应先切断系统电源。再进行必要的检修。

未进行严格操作的技术人员或未得到本公司授权的单位或者个人,不能打开控制系统进行维修操作,否则后果自 负。

#### 系统保修说明:

保修期:本产品自出厂之日起十二个月内。

保修范围: 在保修期内, 任何按使用要求操作的情况下所发生的故障。

保修期内:保修范围以外的故障为收费服务。

保修期外:所有的故障均为收费服务。

以下情况不在保修范围内:

任何违反使用要求的人为故障或意外故障,尤其电压接错接反。

带电插拔系统连接插座而造成的损坏。

自然灾害等原因导致的损坏。

未经许可,擅自拆卸、改装、修理等行为造成的损坏。

#### 其他事项:

本说明书如有与系统功能不符、不详尽处,以系统软件功能为准。

控制功能改变或完善升级,恕不另行通知。

## 二、产品简介

TC55H 运动控制器,采用 32 位高性能 CPU,配备彩色显示屏,分辨率为 320\*240。系统稳定可靠,脉冲 频率最高可达 400K, 4 个进给轴, 1 个模拟主轴, 2ms 高速插补, 极大的提高了零件的加工速度, 精度和表 面质量。采用 G 代码编程方式(含有本公司自定义指令),USB 接口,支持 U 盘导入开机图片和程序。

作为多普康自动化全新的一代产品,在系统的稳定性方面绝对大大提高,脉冲频率的提高,使控制系 统最高加工速度大大提升。可广泛作为雕刻机、电焊机、数控机床、切割机,激光照排、绘图仪、贴标机、 包装机械等控制系统。

- X、Y、Z、C 四轴控制
- 2ms 插补周期
- 单轴直线插补输出脉冲频率: 400K
- 圆弧插补输出脉冲频率: 300K
- 四轴直线插补输出脉冲频率: 350K
- 1 路 0V~10V 模拟电压输出, 支持主轴控制, 可接变频器或伺服
- 支持中文、英文显示,由参数选择
- 具备 USB 接口, 支持 U 盘文件和图片的导入
- 1 路面板手轮,支持手动 1μ m 10μ m 100μ m 进给
- 16 点通用输入/8 点通用输出
- 具有掉电记忆功能
- 专机接口,为客户特殊功能提供定制服务
- 外形安装尺寸、指令系统与原有 TC55H 完全兼容

#### 2.1 技术规格

- 控制轴数
	- ◆ 控制轴数:1~4 轴(X、Y、Z、C)
	- ◆ 联动轴数:X、Y、Z、C 轴可做直线插补,X、Y 轴可做圆弧插补
- 进给轴功能
	- ◆ 最小数据单位:0.001(单位:s、mm、圈数、度数)
	- ◆ 最大数据尺寸: ±99999.999
	- ◆ 单轴快速移动速度:当脉冲当量为 0.001mm,最高 24m/min
	- ◆ 四轴快速移动速度:当脉冲当量为 0.001mm,最高 21m/min
	- ◆ 圆弧运动移动速度:当脉冲当量为 0.001mm,最高 18m/min
	- ◆ 速度倍率: 10%~200%可调, 短按"↑""↓"键倍率增量为 1%, 长按"↑""↓"倍率增量为 10%
	- ◆ 插补方式:直线插补、圆弧插补
- 加减速功能
	- ◆ 加减速的起始速度、终止速度和加减速时间由参数设定
- 主轴功能
	- ◆ 1 路 0V~10V 模拟电压输出,支持主轴控制,可接变频器或伺服驱动
- ◆ 主轴转速:可由 S 代码给定,转速范围 0r/min~99999r/min
- ◆ 主轴方向: 可由 M 代码指定
- 精度补偿
	- ◆ 反向间隙补偿
- 显示界面
	- ◆ 3.5 寸彩色液晶屏, 分辨率 320\*240
	- ◆ 中文、英文两种语言显示
- 操作管理
	- ◆ 自动:自动执行、单步执行、终止程序
	- ◆ 手动:电机正反转、回程序零、手动输出、手脉
	- ◆ 程序:程序新建、编辑、删除、读入、修改
	- ◆ 参数: 控制参数、速度参数、恢复厂值、用户或厂商登录、修改密码、版本
	- ◆ IO:外部启动、外部暂停、报警、急停、正负限位、输出、系统自检等
	- ◆ U 盘:U 盘图片或程序的导入
	- ◆ 回零:X,Y,Z,C 轴机械回零
- 程序编辑
	- ◆ 程序容量: 最大程序行 999 行, 最多程序文件数 99 个
	- ◆ 编辑功能:程序检查、修改、删除
- U 盘功能
	- ◆ U 盘文件或图片导入
- 掉电记忆功能
	- ◆ 断电再次上电,运行的坐标及工件数保持,不清零
- 安全功能
	- ◆ 报警输入、急停输入
	- ◆ 硬件行程的正负限位
- 指令表

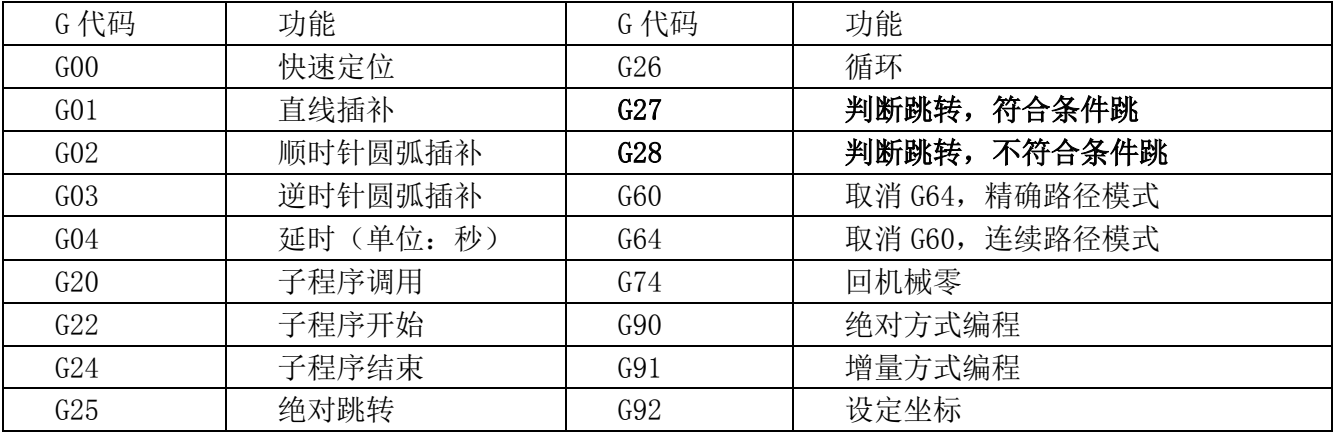

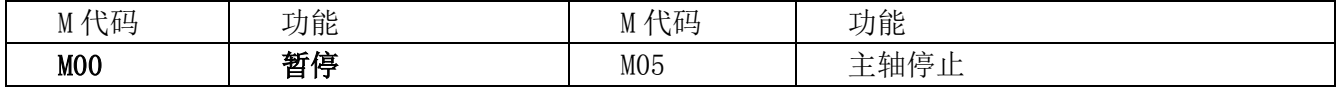

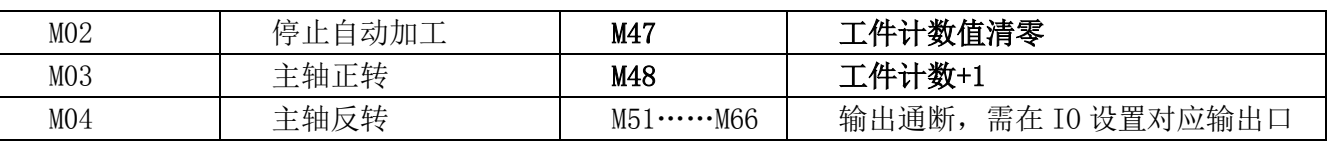

## 三、安装连接篇

## 3.1 TC55H 后盖接口布局

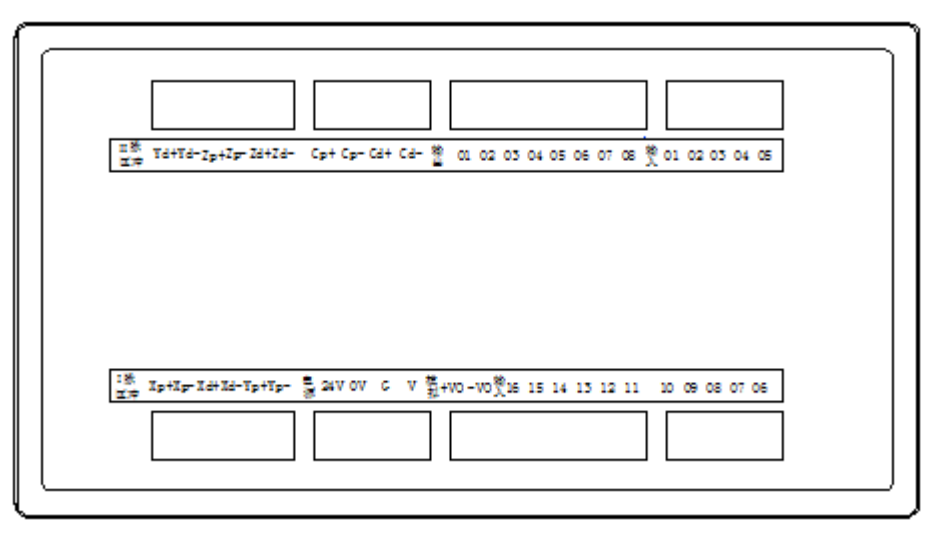

### 图 3.1 TC55H 后盖接口布局

## 3.2 接口说明

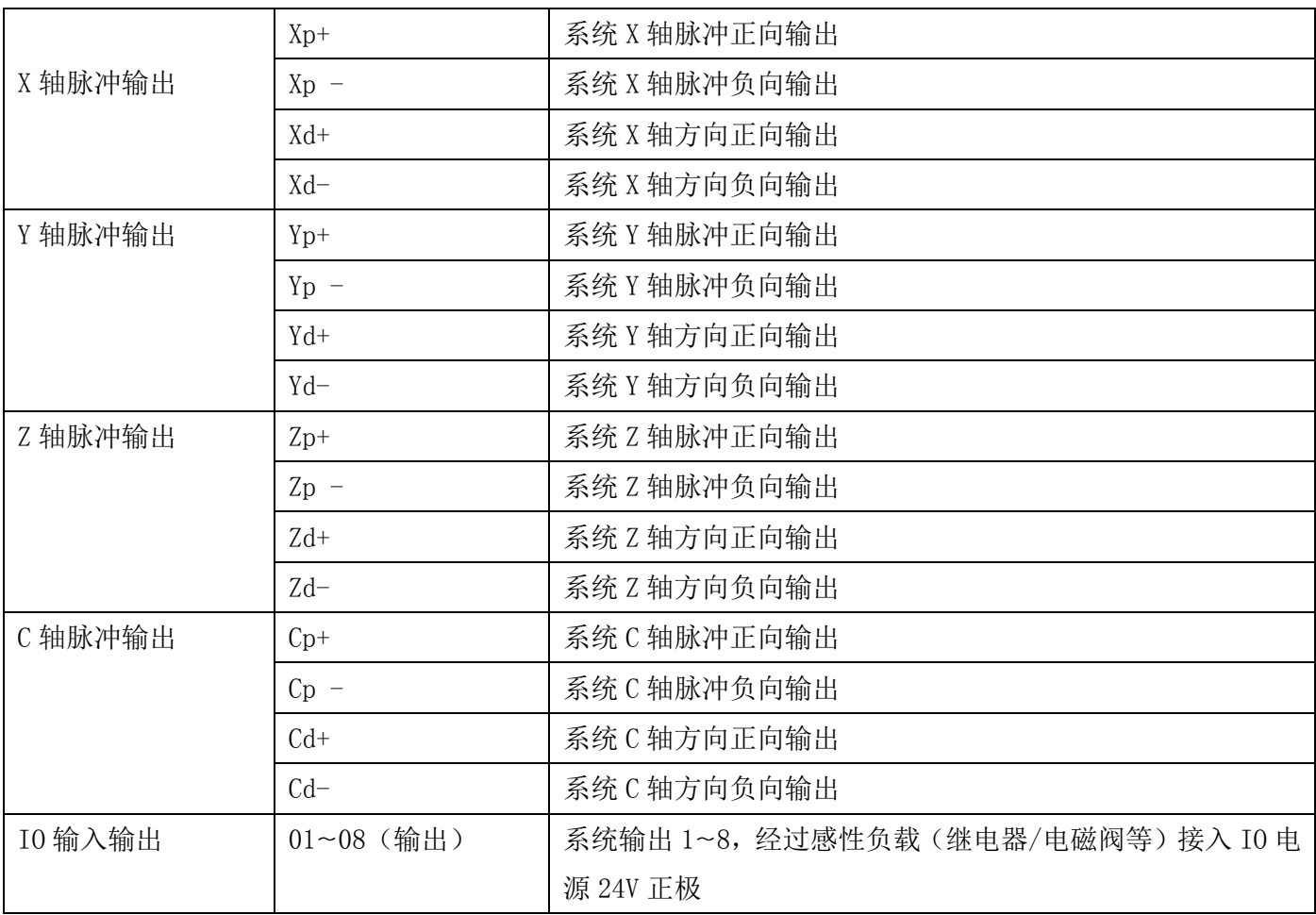

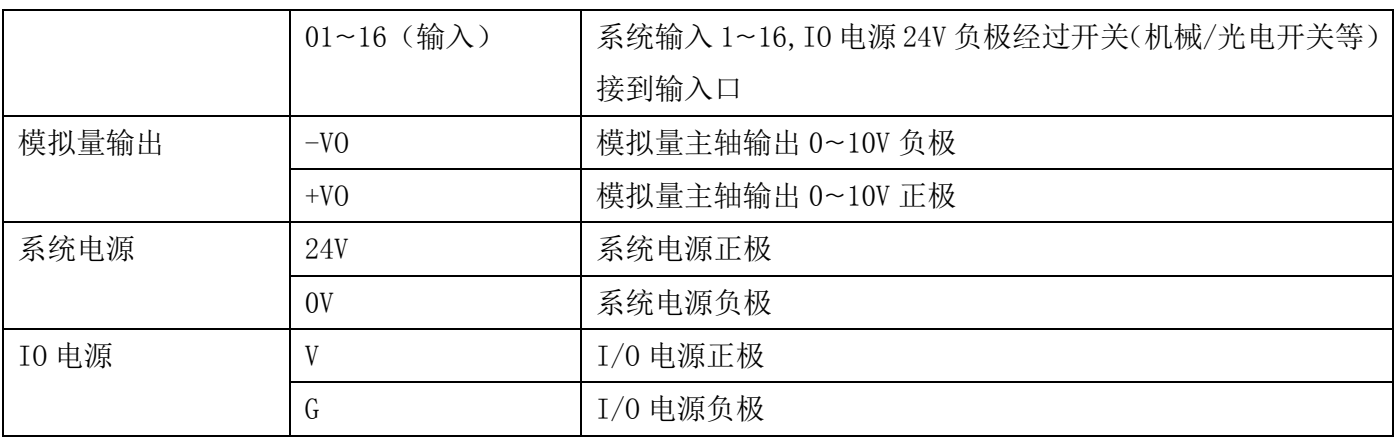

#### 3.3 供电电源

TC55H 运动控制器采用双隔离电源,控制电压与工作电压采用隔离的方式,目的是系统的抗干扰性更强。 电路采取防反接措施,能有效避免客户接错烧坏控制器。两路电源分别接 24V 开关电源。

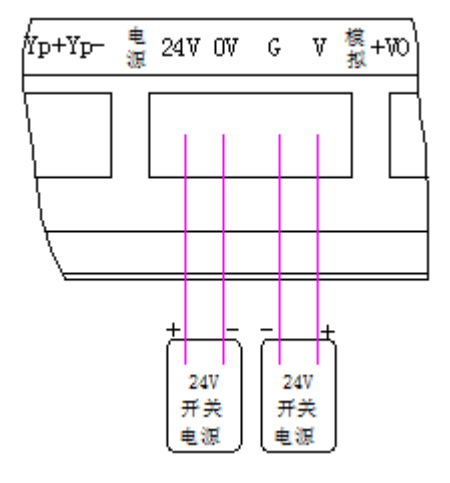

当输入输出少且负载小,也可以选择下图接线方式:

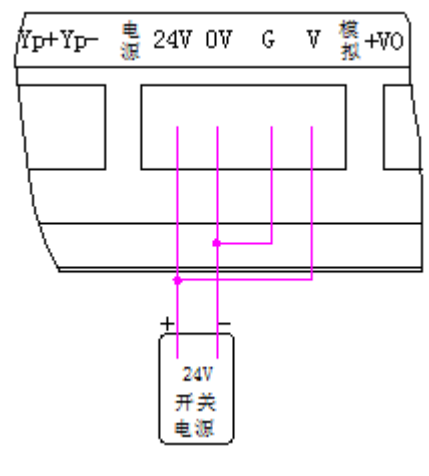

- ◆ 只采取系统供电控制器能实现的功能:1~4 轴驱动电机;U 盘导入;模拟量输出
- ◆ 同时采取系统供电 IO 供电控制器还能实现的功能: 16 路输入状态; 8 路输出状态

## 3.4 与驱动单元连接

TC55H 运动控制器 1~4 轴可驱动伺服或步进电机驱动器。

4 轴运动控制器分为 X、Y、Z、C 轴,接线方式一样,下图以 X 轴举例说明。

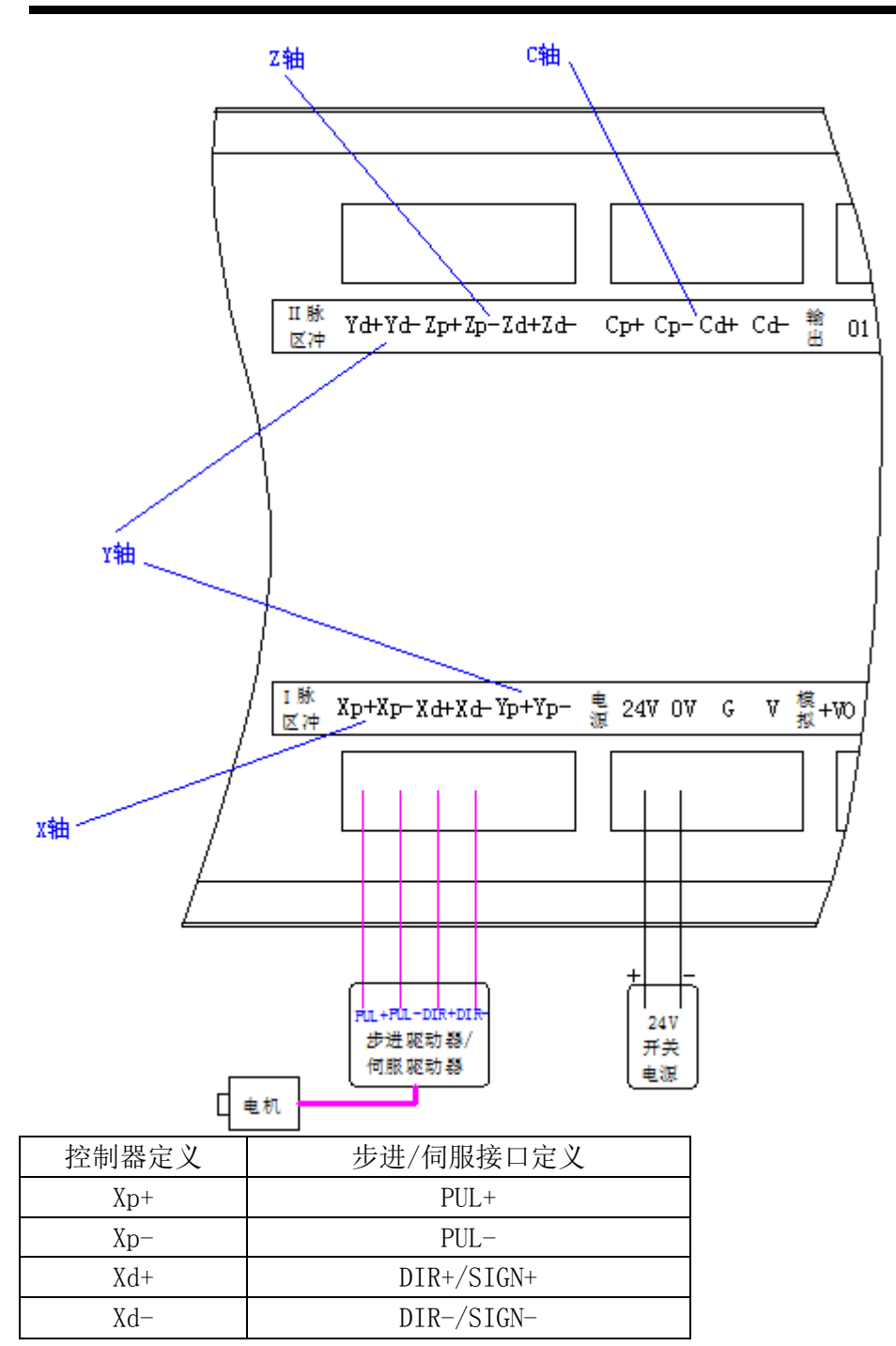

## 3.5 与 I/O 接口连接

## 3.5.1 输入信号

输入信号是指 IO 电源的负极通过按键、开关等接入输入口,当接通时,输入信号有效,当断开时输入信 号无效。

TC55H 运动控制器输入口 01~16,16 路输入口配合 IO 设置中的参数,能够实现报警输入、急停输入、外 部启动、外部暂停、升速输入、降速输入、正负限位、手动电机正反转、外部回机械零等功能。 16 路输入口接线方式一样,以输入口 14 举例,接线方式如下图所示

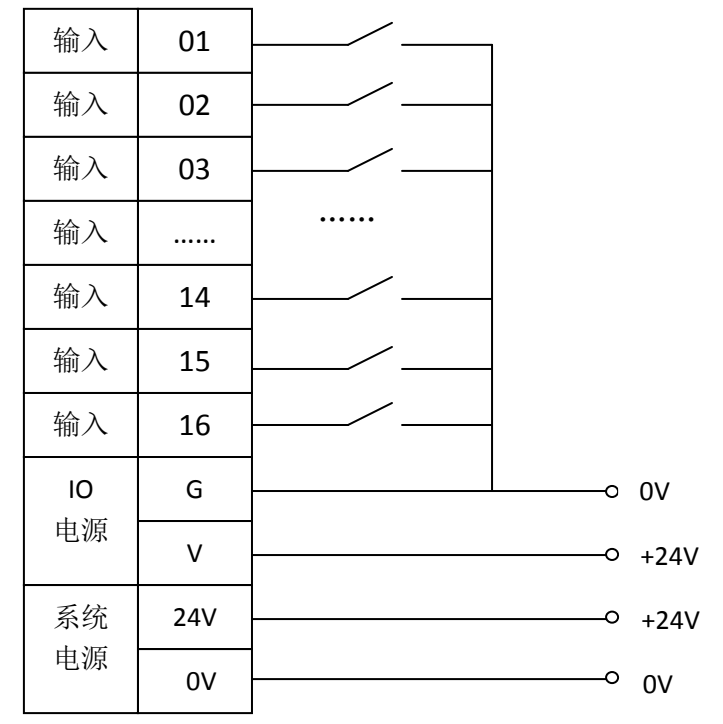

## 3.5.2 输出信号

输出信号可用于驱动继电器、电磁阀或指示灯等,该输出信号通过继电器、电磁阀或指示灯等与 IO 电源 正极接通,输出功能有效;否则,输出功能无效。I/O 接口中共有 8 路输出,外部接线方式相同。

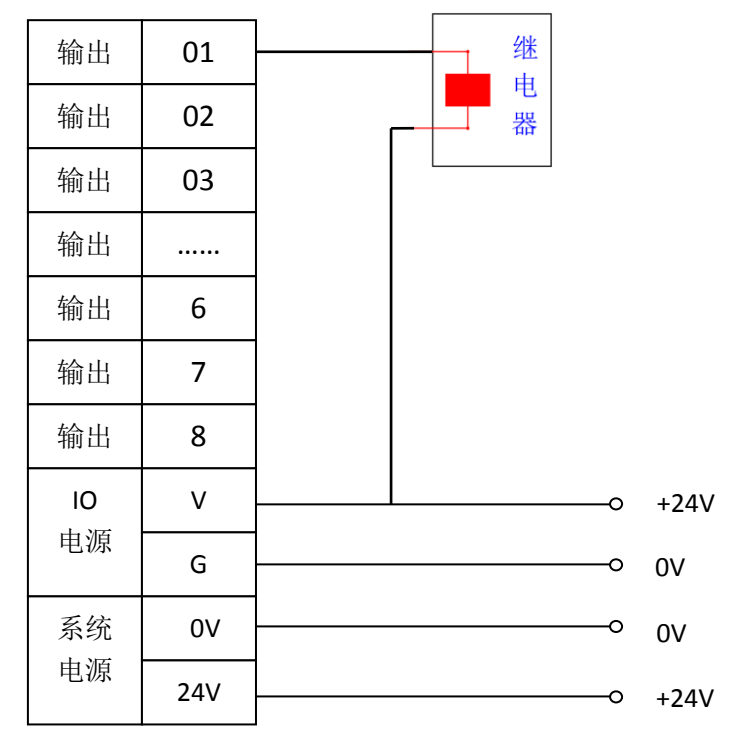

#### 3.6 模拟量输出接口

TC55H 带有 1 路 0~10V 主轴调速模拟量输出接口,可以接变频器或伺服, 主轴电压随着 S 指令改变, 实 现无级调速。主轴旋转方向使能,由 TC55H 输出信号(24V 地)接到变频器或伺服控制方向的输入信号端。

同时 IO 设置中设置 MO3 (主轴正转)对应的输出口, MO4 (主轴反转)对应的输出口, 以 MO3 功能对应输 出口 02, M04 功能对应输出口 01 为例,接线方式见下图, 编程时, 让主轴正转编写 M03, 让主轴反转编写 M04.

特别强调:接主轴时,必须采取双隔离两路供电。

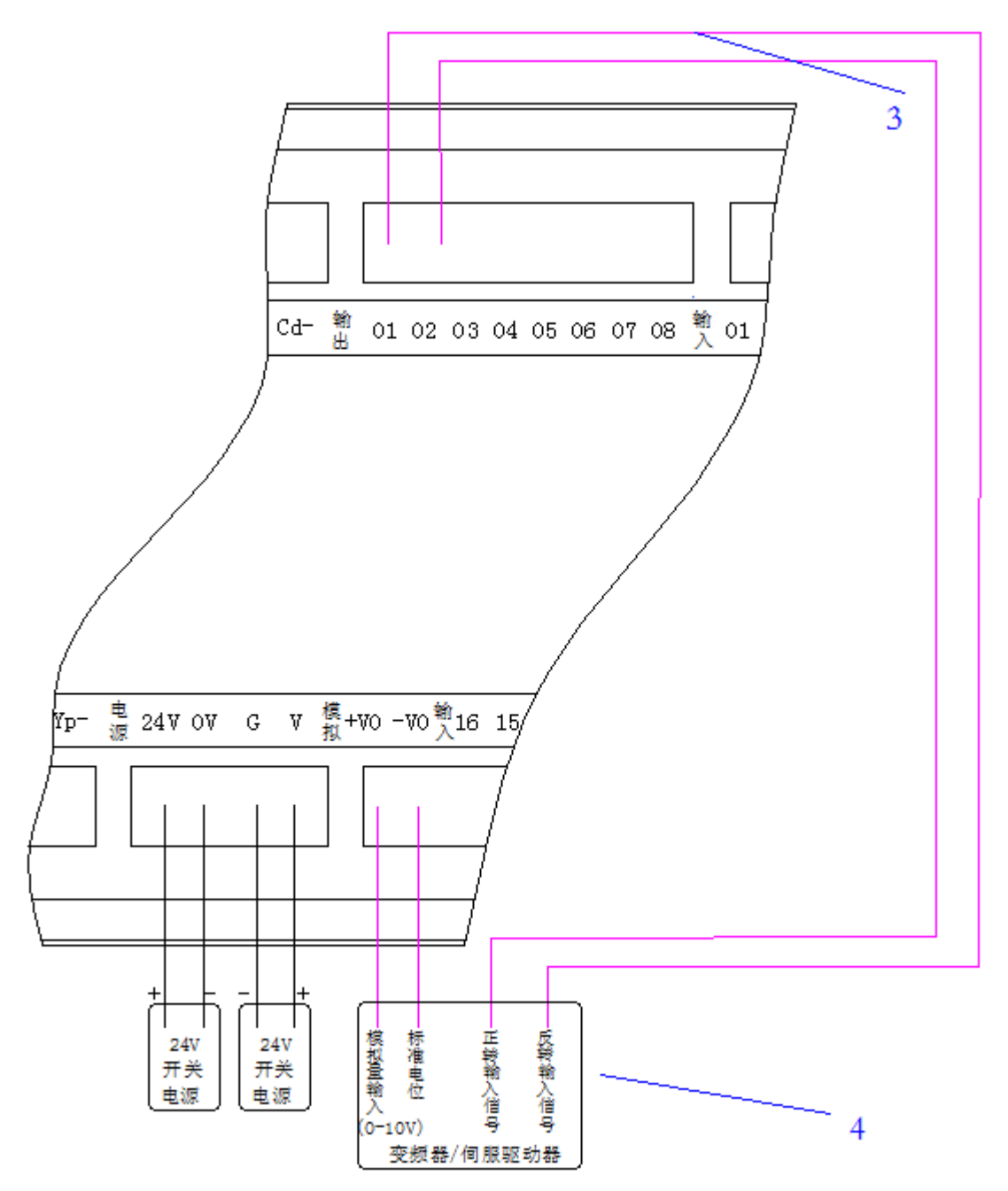

3 位置:控制主轴正反转的输入信号是由控制系统输出给的,输出口 01~08 都可以,同时,将 IO 设置中, M03 M04 写上对应的输出口。

4 位置:伺服驱动器或变频器,作为主轴功能,最高速度可在参数中设定。比如 S 最高速设为 1500r/min, 那模拟量输出 10V 时对应的速度为 1500r/min

#### 3.7 USB 接口

将 U 盘插入 USB 接口, 能将 U 盘中特定格式的图片或程序导入控制器中。图片作为开机图片, 程序作为

自动运行中可执行的程序。

## 3.8 TC55H 外形尺寸及其安装

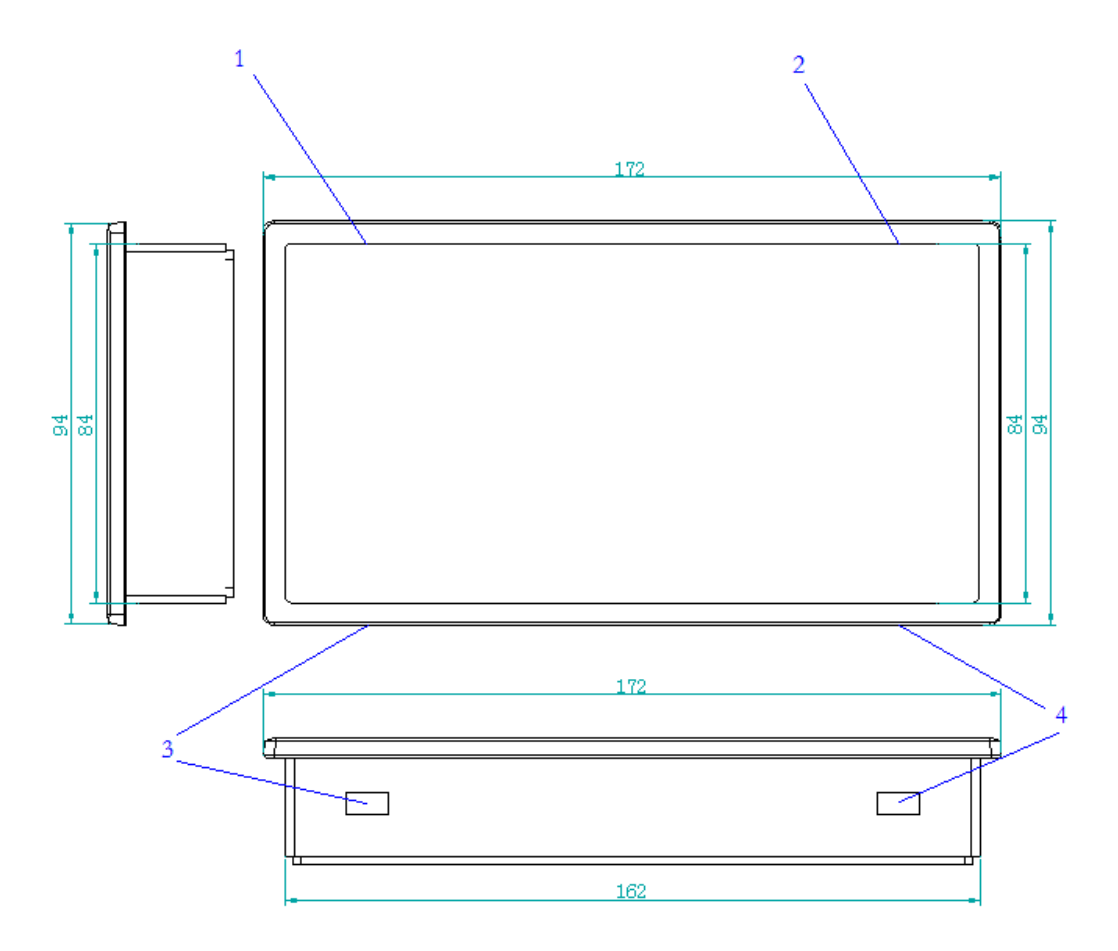

1、2、3、4 四个位置,固定卡子的位置,用于安装控制器 。

## 四、操作篇

## 4.1 按键定义

TC55H 按键定义,分为中文、英文版,以中文按键定义为例。

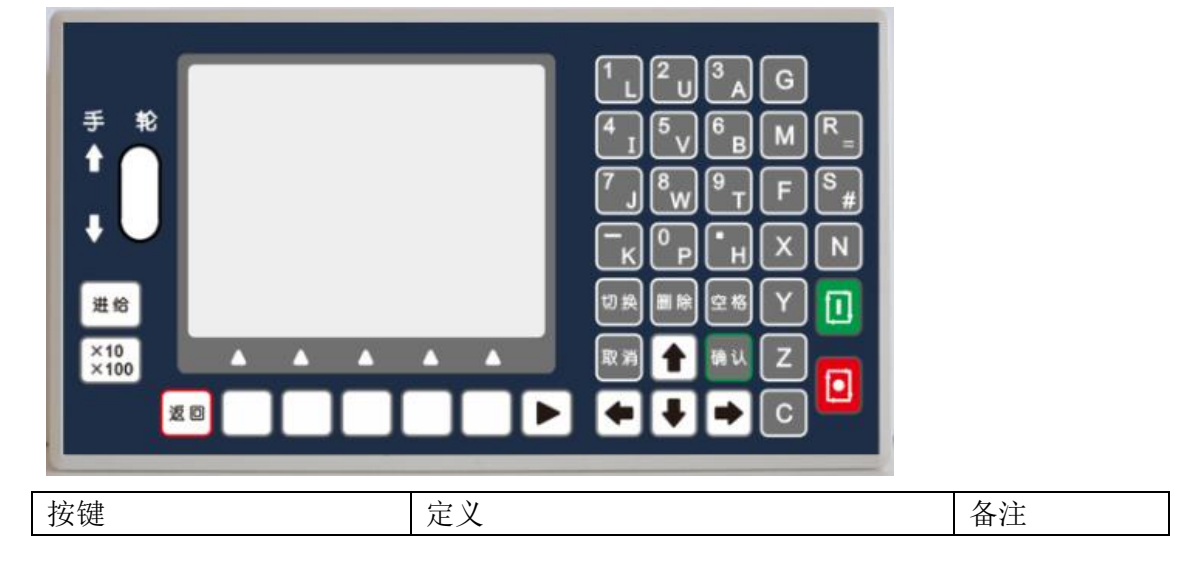

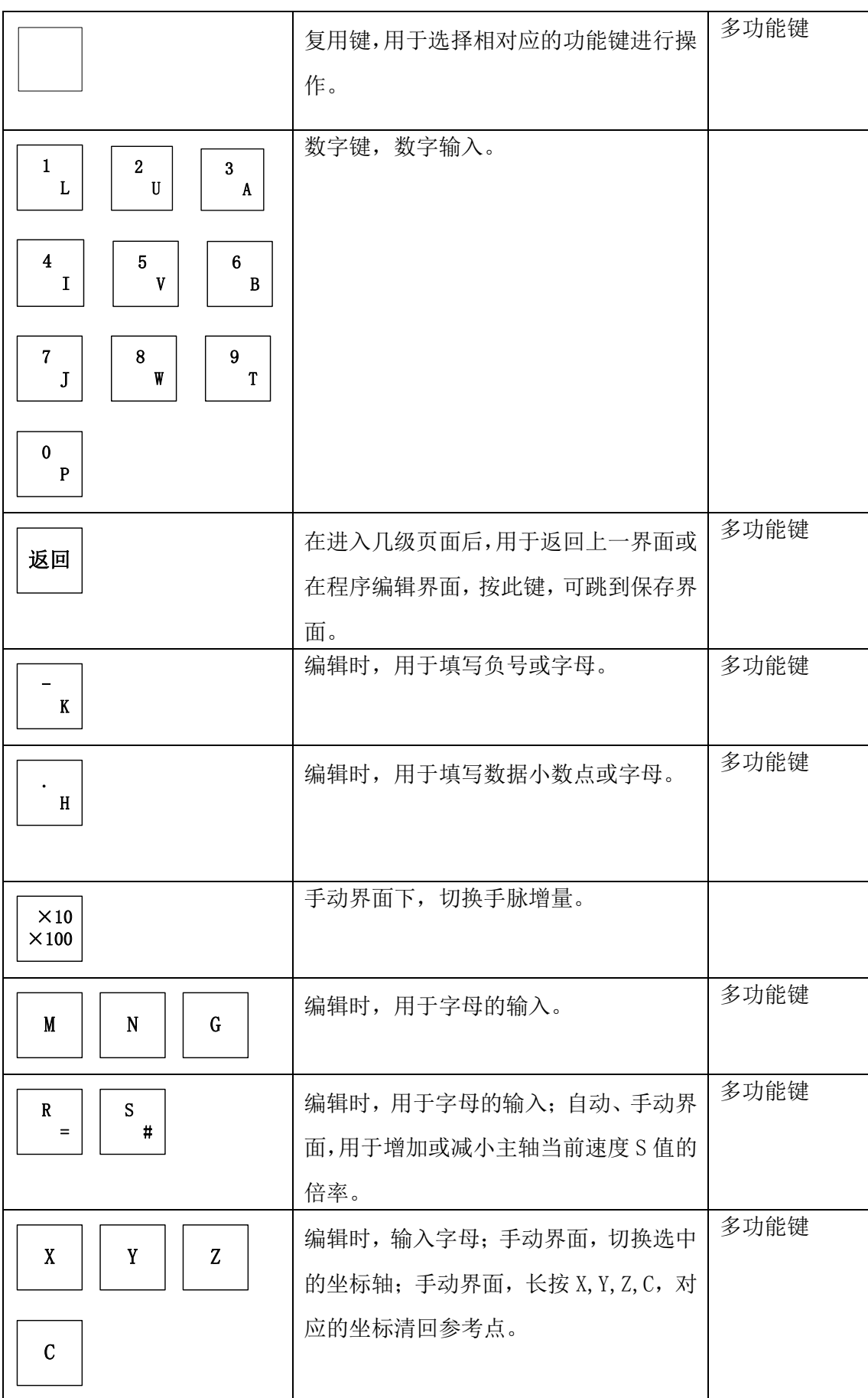

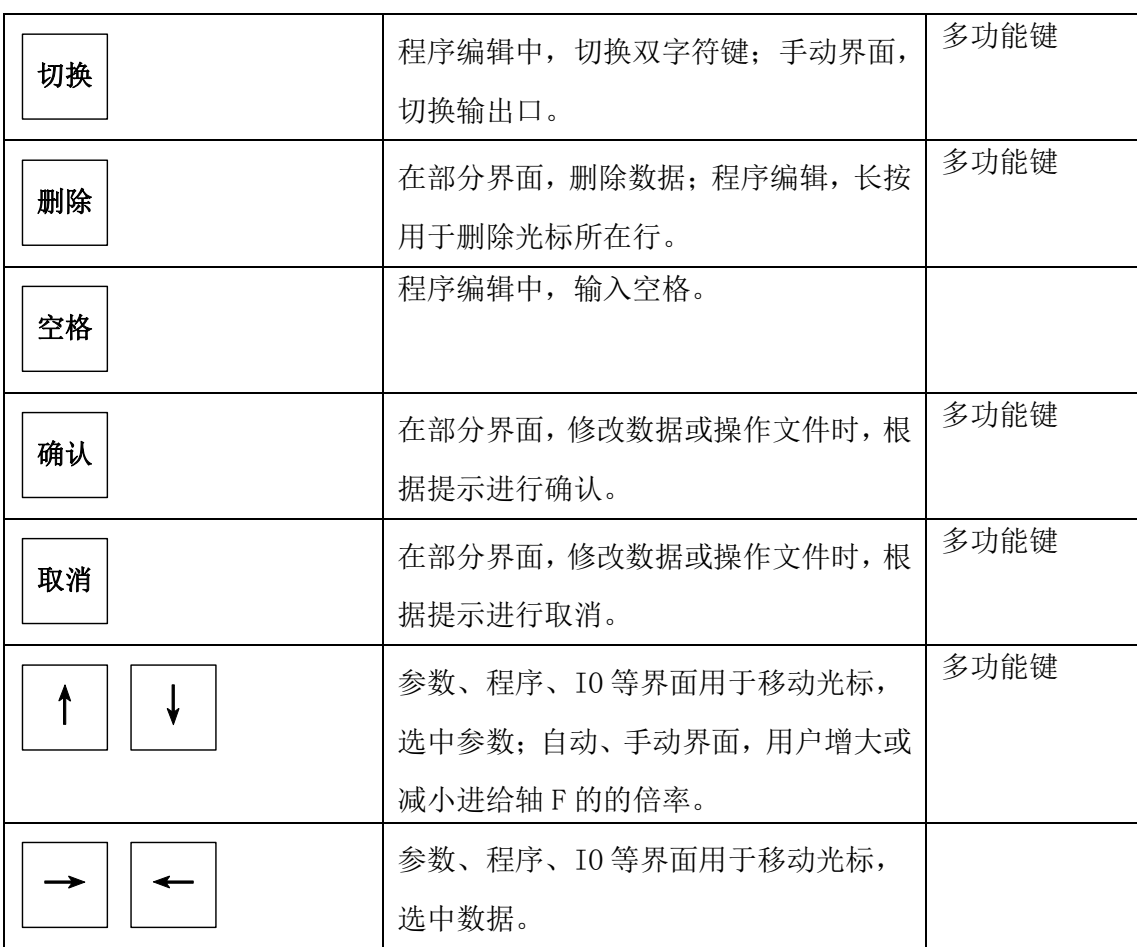

#### 4.2 开机画面

控制器上电后, 显示开机图片, "显示开机图片时间"在参数-控制中设置, 开机图片由 U 盘导入, 图片 格式见 4.10.2.

## 4.3 主界面

控制系统经过开机画面,跳转到主界面(以 TC5540H 为例)

## 4.3.1 界面标题

不同的功能界面有不同的标题,方便用户识别界面功能,TC55H 运动控制器有 7 大功能界面,自动执行、 手动操作、程序管理、参数设置、IO 设置、U 盘、回机械零。

### 4.3.2 坐标显示区

显示进给轴 1~4 轴坐标, X、Y、Z、C, 突然断电, 重新上电, 坐标不清零。

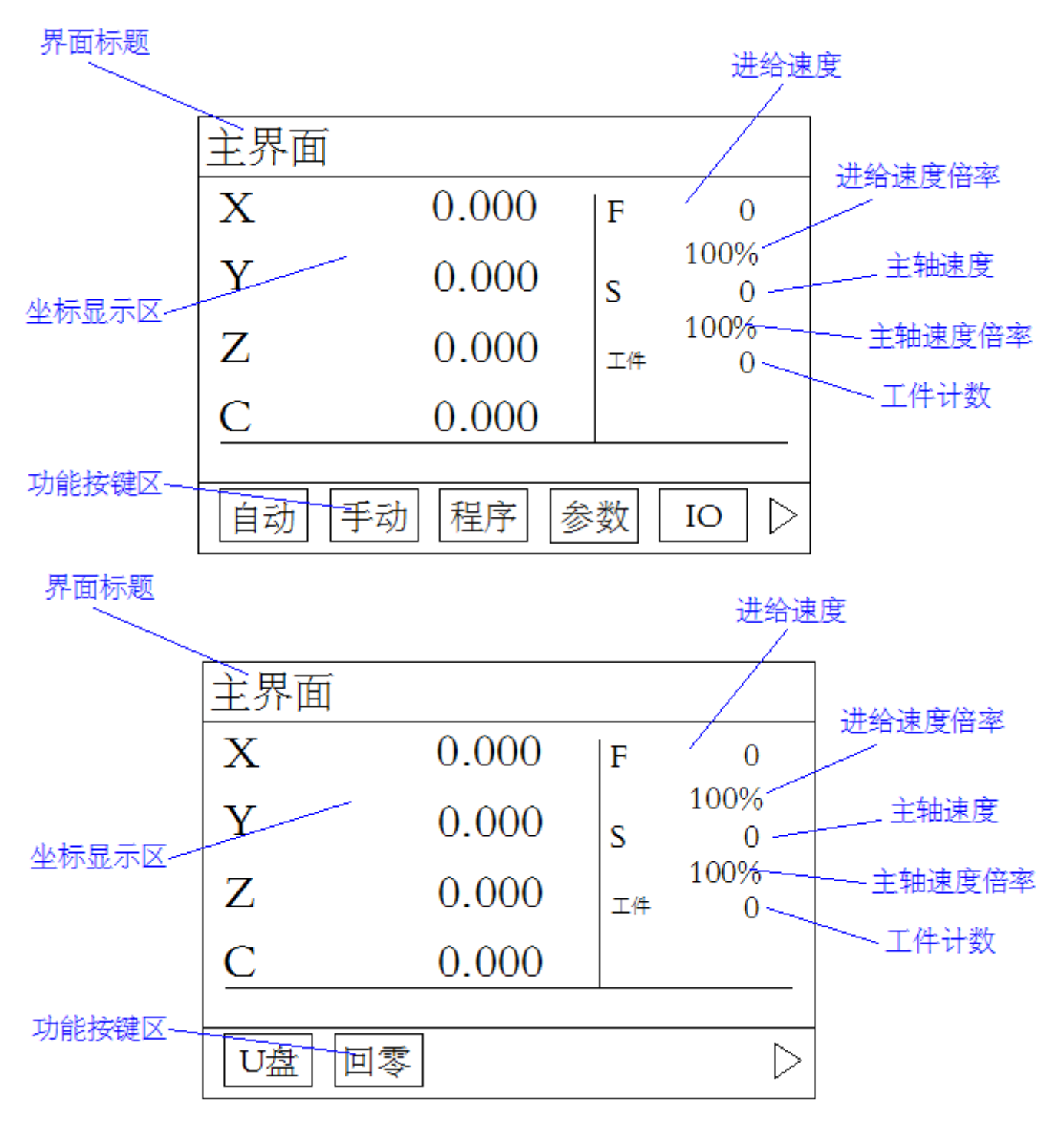

## 4.3.3 功能按键区

功能按键区有自动、手动、程序、参数、IO、U 盘、回零 7 大功能, 实现某个功能的操作, 按功能下面的 复用键即可,例如操作回零功能,按 U 盘下面的复用键,以下叙述用按 U 盘键代替(为了方便叙述,凡是 涉及到按复用键这一词时,直接用按某某键代替)

- 自动: 编完的程序, 在此界面按启动键可以执行。
- 手动: 在此界面, 可以实现电机手动正反转
- 程序:编写自动加工时的程序
- 参数: 设置参数, 速度, 登录用户, 恢复厂值等
- IO: 设置外部功能参数, 及系统自检等
- ▷: 拓展按钮, 按此键, 实现同一功能界面中, 不同页面之间的切换
- U 盘: 插入 U 盘, 导入图片或程序
- 回零:回机械零

#### 4.3.4 进给速度

F 后显示的数值为 X、Y、Z、C,1~4 轴的合成速度。

#### 4.3.5 进给速度倍率

进给轴在手动或自动情况下,实际运行的速度=系统设置的速度\*进给轴速度倍率,取值范围为 10%~200%。 按"↑"键一下,速度倍率加 1,长按速度倍率连续加 10%;按"↓"键一下,速度倍率减 1,长按速度倍 率连续减 10。

#### 4.3.6 主轴速度

S 后显示的数值为主轴运行速度。

#### 4.3.7 主轴速度倍率

主轴运行速度=系统设置速度\*主轴速度倍率,取值范围为 10%~150%。按"R"键一下,速度倍率加 10; 按"S"键一下,速度倍率减 10。

#### 4.3.8 工件计数

计算工件加工的数量,和程序指令中的工件计数(M48)、工件清零(M47)配合使用,控制器突然断电, 再重新上电,此数据不清零。

#### 4.5 手动操作

按"手动"键,进入手动操作界面,手动操作,能够实现电机正反转,回程序零,输出等功能。 界面标题

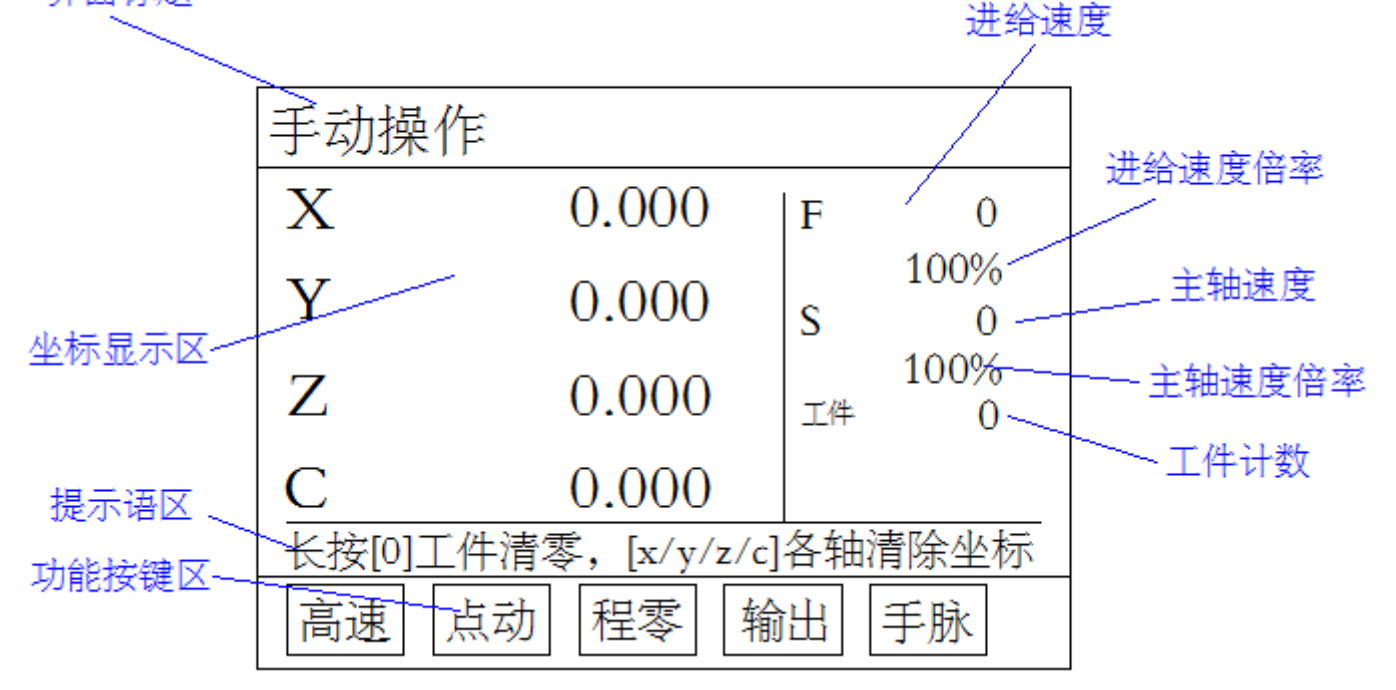

#### 4.5.1 提示语区

此区域会显示操作时的提示语,例如,工件清零,坐标清回参考点等。

#### 4.5.2 工件清零

当提示语区,有提示语"长按[0]工件清零",此功能将可以操作,长按"0"键,工件清零。

#### 4.5.3 坐标清回参考点

当提示语区,有提示语 "[x/y/z/c]各轴清除坐标",长按 "X"键, X 轴坐标清回参考点, 长按 "Y"键, Y 轴坐标清回参考点, 长按"Z"键, Z 轴坐标清回参考点, 长按"C"键, C 轴坐标清回参考点。

#### 4.5.4 选定进给轴

短按"X"键,选中 X 轴;短按"Y"键,选中 Y 轴;短按"Z"键,选中 Z 轴;短按"C"轴,选中 C 轴。

#### 4.5.5 手动电机正反转

第一步, 选定进给轴, 选定方式见 4.5.4。第二步, 按"←"键, 电机正转, 按"→"键, 电机反转。

#### 4.5.6 手动高速

按"高速"键,高速反显时,长按"←"键或"→"键,电机高速运行,运行速度值在参数-速度,[手 动高速]参数项中设置。

#### 4.5.7 手动低速

按"高速"键,高速正显时,长按"←"键或"→"键,电机低速运行,运行速度值在参数-速度,[手 动低速]参数项中设置。

#### 4.5.8 点动运动

点动运动,以设定值为步长,按一次"←"键或"→"键运动一次,步长在参数-系统,[点动增量]中设 置,运动速度在参数-速度,[点位速度]中设置。

#### 4.5.9 回程序零

按"程零"键,1~4 轴以最高速同时全部回程序零点。

#### 4.5.10 手动输出

按"输出"键,提示语区如下图状态。按数字键 1~8,切换对应输出口通断状态。

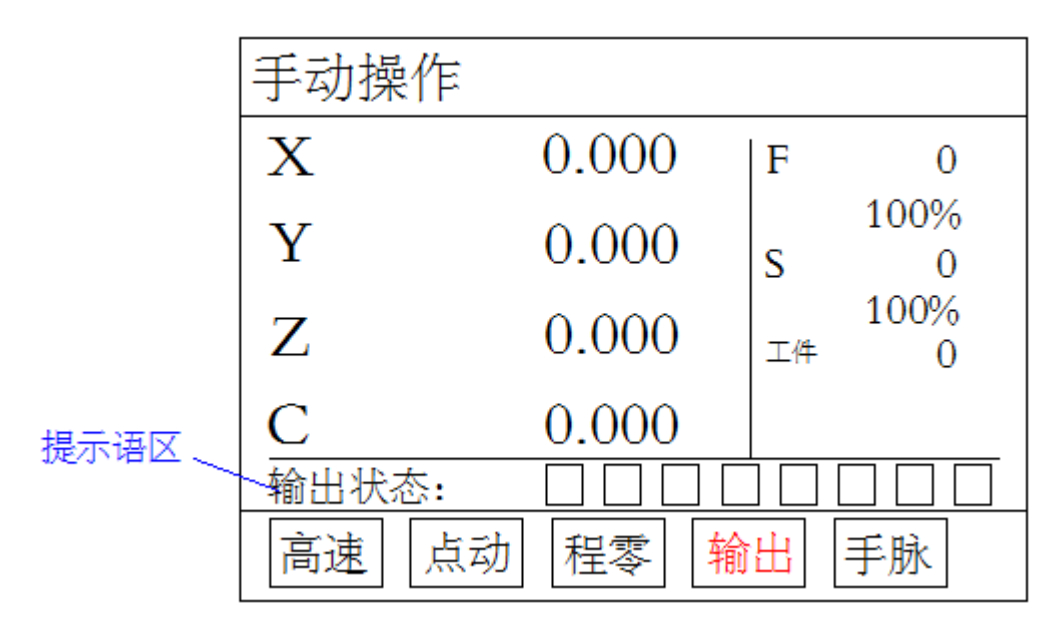

#### 4.5.11 手脉

手轮转动一下,进给轴以设定步长走一下,步长设定按 <mark>× 10</mark> x 10 axx + 5 <br>手轮转动一下,进给轴以设定步长走一下,步长设定按 × 100 键,步长可设定为 0.1 或 0.01 或 0.001。

## 4.6 自动执行

在主界面,按"自动"键,进入自动执行界面,按"启动"键,程序运行,"暂停"键有效。

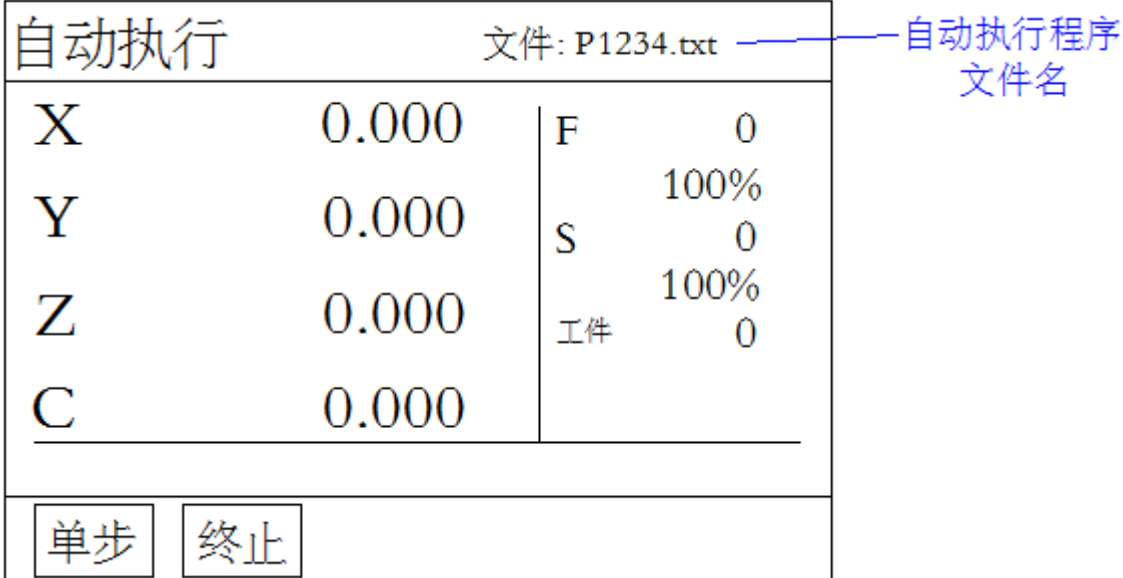

### 4.6.1 自动执行程序文件名

自动执行程序文件为最后一次打开的文件。

## 4.6.2 单步执行

程序是由一个个程序行组成的。按"单步"键,当[单步]反显时,按一次"启动"键,执行一个程序行。

### 4.6.3 连续执行

按"单步"键,当[单步]正显时,按"启动"键,程序连续执行,到最后程序行。

## 4.6.4 终止程序

程序运行时, 按下"终止"键, 程序运行终止, 并跳到程序第一行。

#### 4.6.5 暂停程序

程序运行时,按下"暂停"键,程序运行暂停,按"启动"键,程序接着执行。

#### 4.7 程序管理

在主界面,按"程序"键,进入程序管理界面,自动执行的程序,都在此界面下编辑。

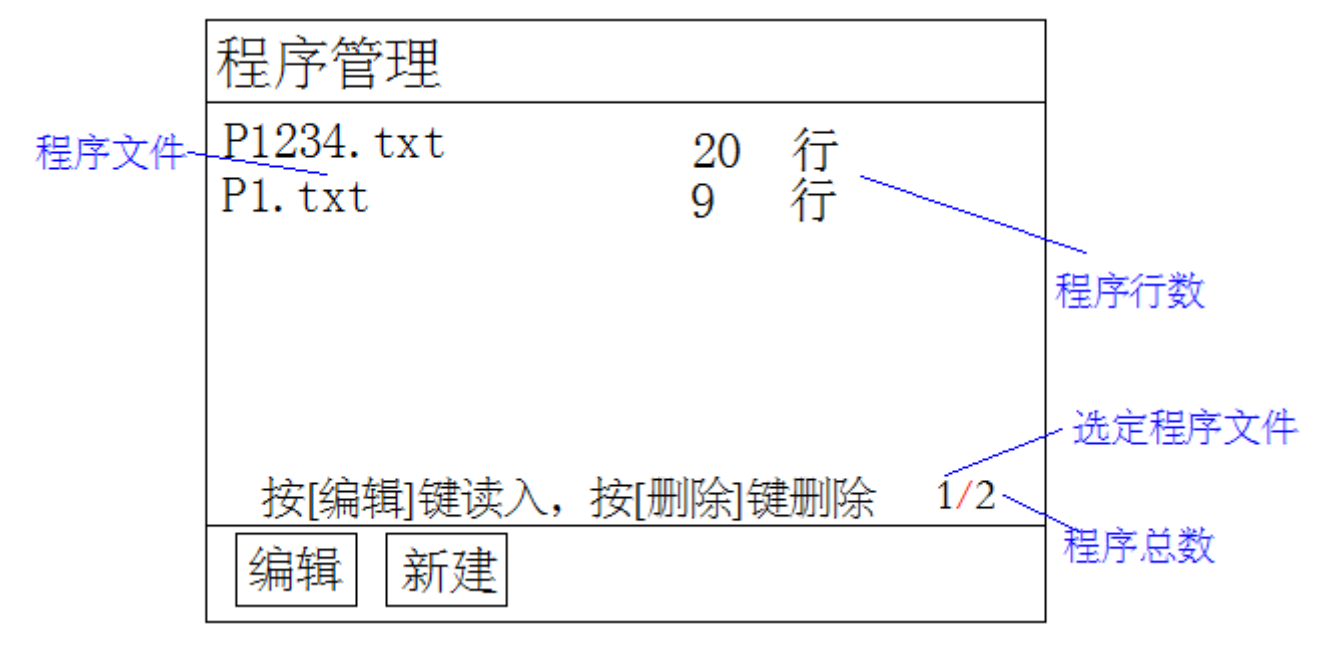

## 4.7.1 程序文件

此处显示 TC55H 保存的所有文件, 按"↑"键或"↓"键移动光标选中文件, 进行编辑修改、读入、删 除等操作。TC55H 控制器上可存 99 个程序文件。

#### 4.7.2 程序总数

显示控制器中总共储存的程序个数。

#### 4.7.3 选定程序文件

上下移动光标,此处的数字会发生变化,显示为选中的程序序号。

#### 4.7.4 程序行数

每个程序文件最大可存 999 个程序行。

#### 4.7.5 程序文件删除

在程序管理界面按"↑"键或"↓"键上下移动光标选中文件,按"删除"键,出现提示语"如果决定 删除文件,再按[删除]键,慎用!",再按一次"删除"键。

#### 4.7.6 读入程序

按"编辑"键,读入系统中保存的加工文件。

## 4.7.7 程序新建

按"新建"键,新建程序文件,进入程序编辑界面。

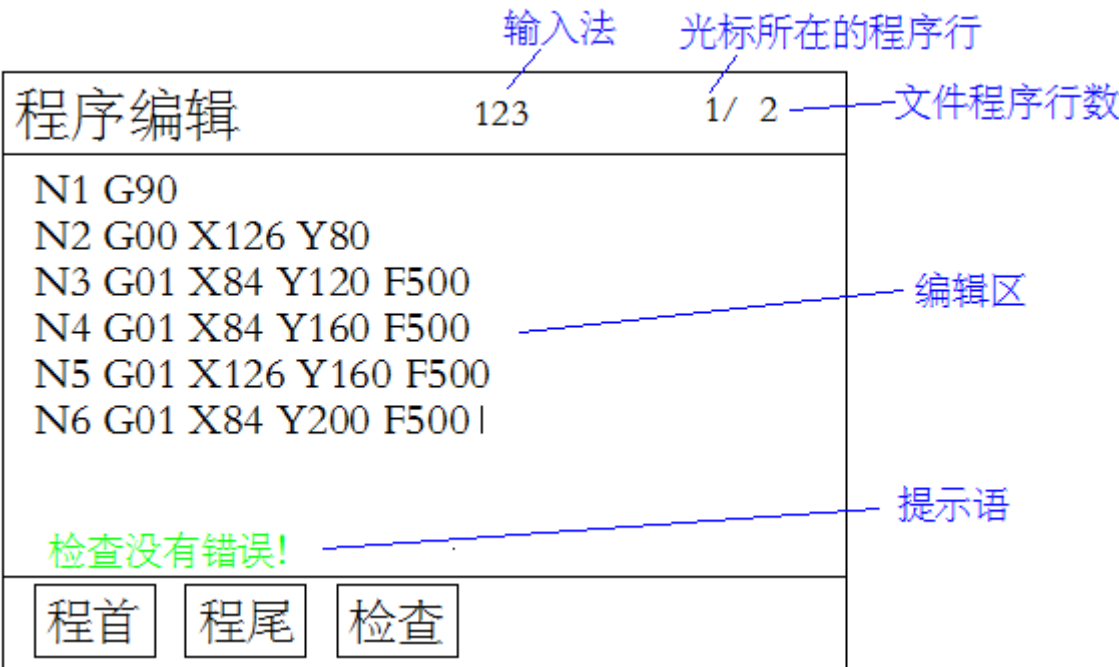

- ◆ 输入法:按"切换"键,切换输入法,针对双功能的按键, 123 数字输入,ABC 字母输入。
- ◆ 需要输入的字母或数字点击对应按键。
- ◆ 按"←"键或"→"键或"↑"键或"↓"键移动光标位置。
- ◆ 程首:按此键,光标跳到程序首行。
- ◆ 程尾:按此键,光标跳到程序末行。
- ◆ 检查:按此键,检查程序有没有错误
- ◆ 文件程序行数:一个文件中总的程序行数。
- ◆ 光标所在的程序行:上下移动光标,此处的数据在变化,显示光标所在行数。
- ◆ 编辑区:此区域用来编写程序,程序按一定格式编写。
- ◆ 插入程序行:按"确认"键,在光标在程序行首,向上插入一行,光标在程序尾向下插入一行。
- ◆ 删除程序数据及程序行:按"删除"键,删除程序数据或光标所在程序行。

## 4.7.8 程序编辑

按"编辑"键,进入程序编辑界面,对选中的程序文件,进行编辑修改。

## 4.7.9 程序保存

在程序编辑界面,按"返回"键,保存程序界面。

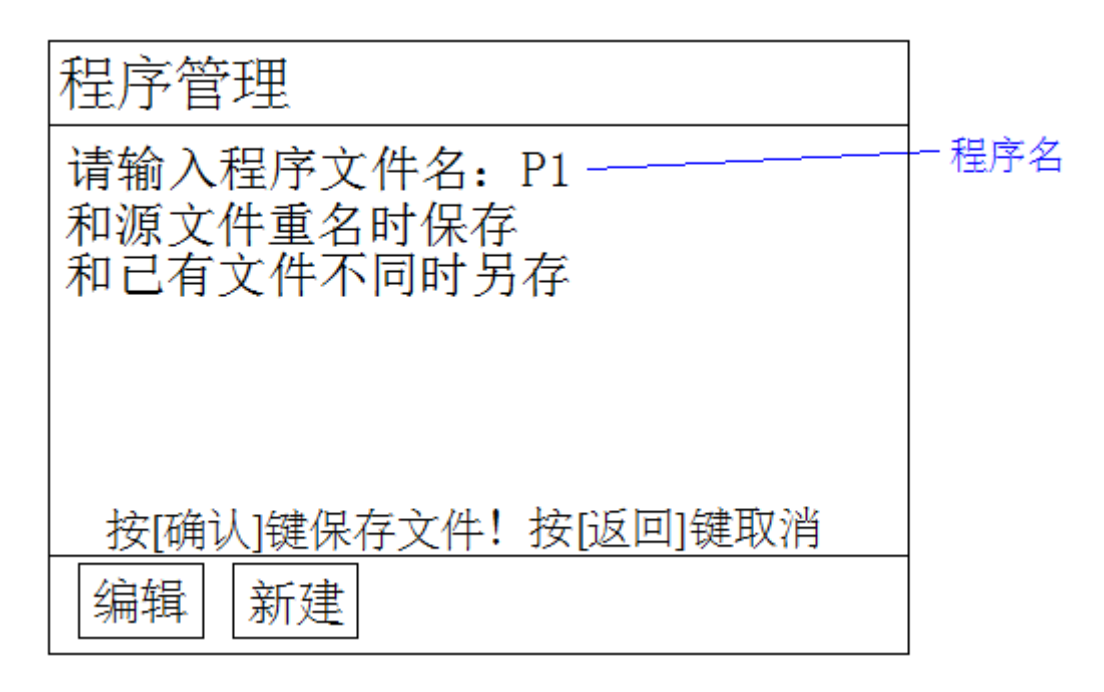

- ◆ 程序名:程序名可以是 1~4 位数的任意数字
- ◆ 和已有文件重名覆盖保存
- ◆ 和已有文件不同名时另存
- ◆ 输入文件名, 按"确认"键保存文件, 按"返回"键, 取消保存并返回主界面
- ◆ 在此界面,有程序编辑或程序新建按钮,即可编辑程序,也可新建程序

#### 4.8 参数设置

在主界面,按"参数"键,进入参数设置界面(默认进入控制参数界面)。

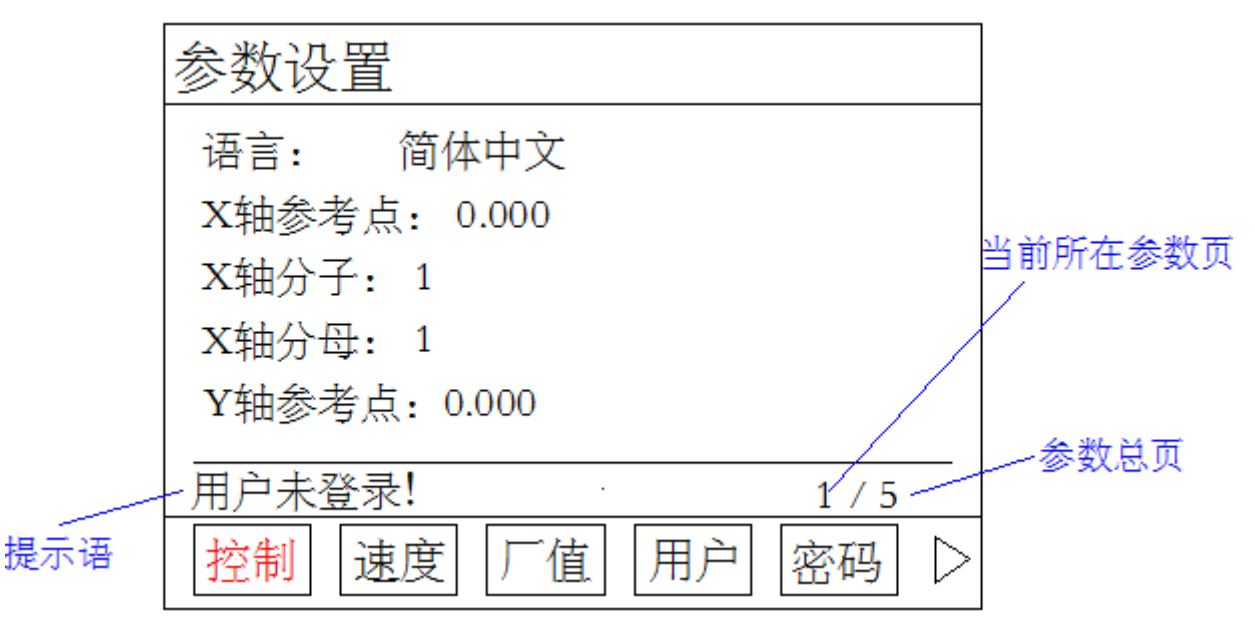

提示语:

- 提示 1: [用户未登录, 1 提示用户未登录密码,无法修改参数。
- 提示 2: [请配置参数] 提示用户可以修改参数
- 提示 3: [参数已修改, 按[确认]键保存] 提示参数配置已发生变化, 按"确认"键保存

注:用户设置参数时,需先进入用户界面,登录用户密码或厂商密码,用户登录成功后,方可修改参数。

参数总页:同一类参数总页码数

当前所在参数页:当前所在的参数页

## 4.8.1 用户

按"用户"键,进入用户管理界面。

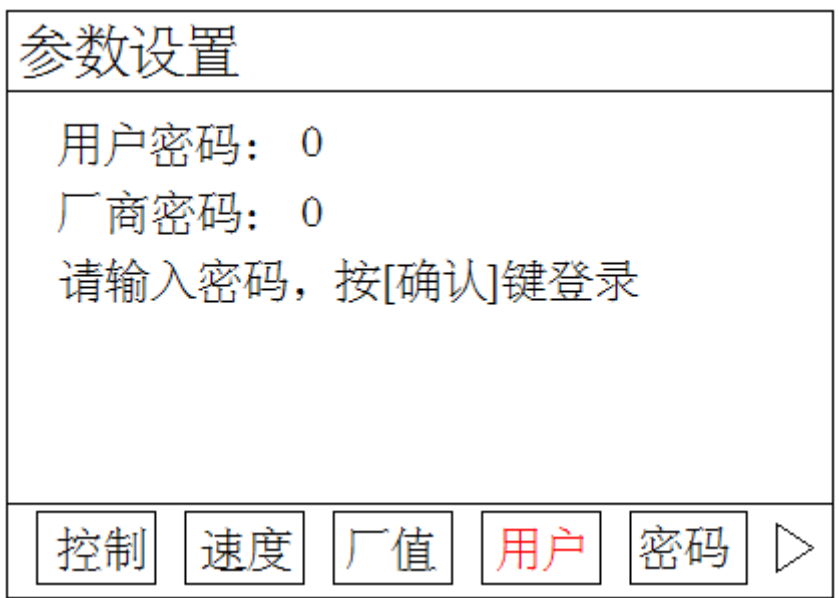

用户密码登录,方可设置用户级使用参数,用户密码出厂默认:123456。可在密码界面修改。 厂商密码登录,方可设置厂商级使用密码,厂商密码暂不告知用户。 输入密码后,按"确认"键,登录。

4.8.2 控制参数

按"控制"键,进入控制类参数设置区。按"↑"键或"↓"键,移动光标,选中参数,被选中的参数, 颜色由红色变为绿色。配置参数完毕,按"确认"键保存参数

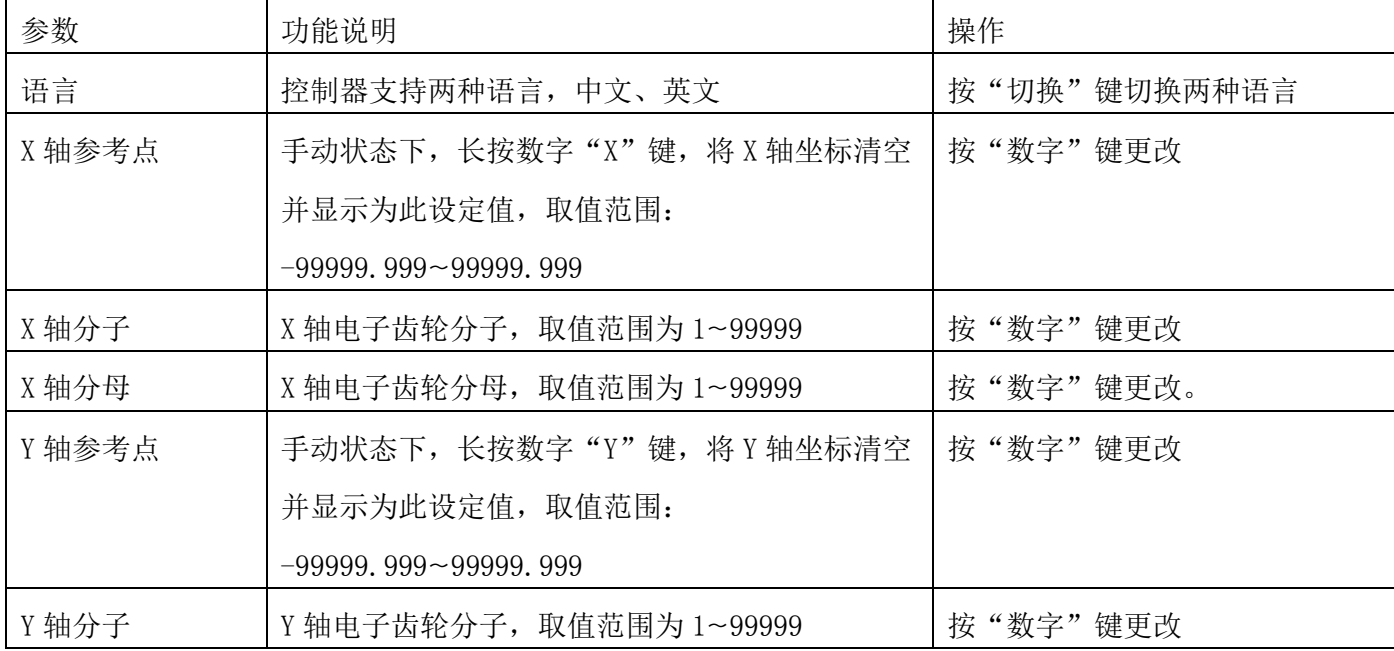

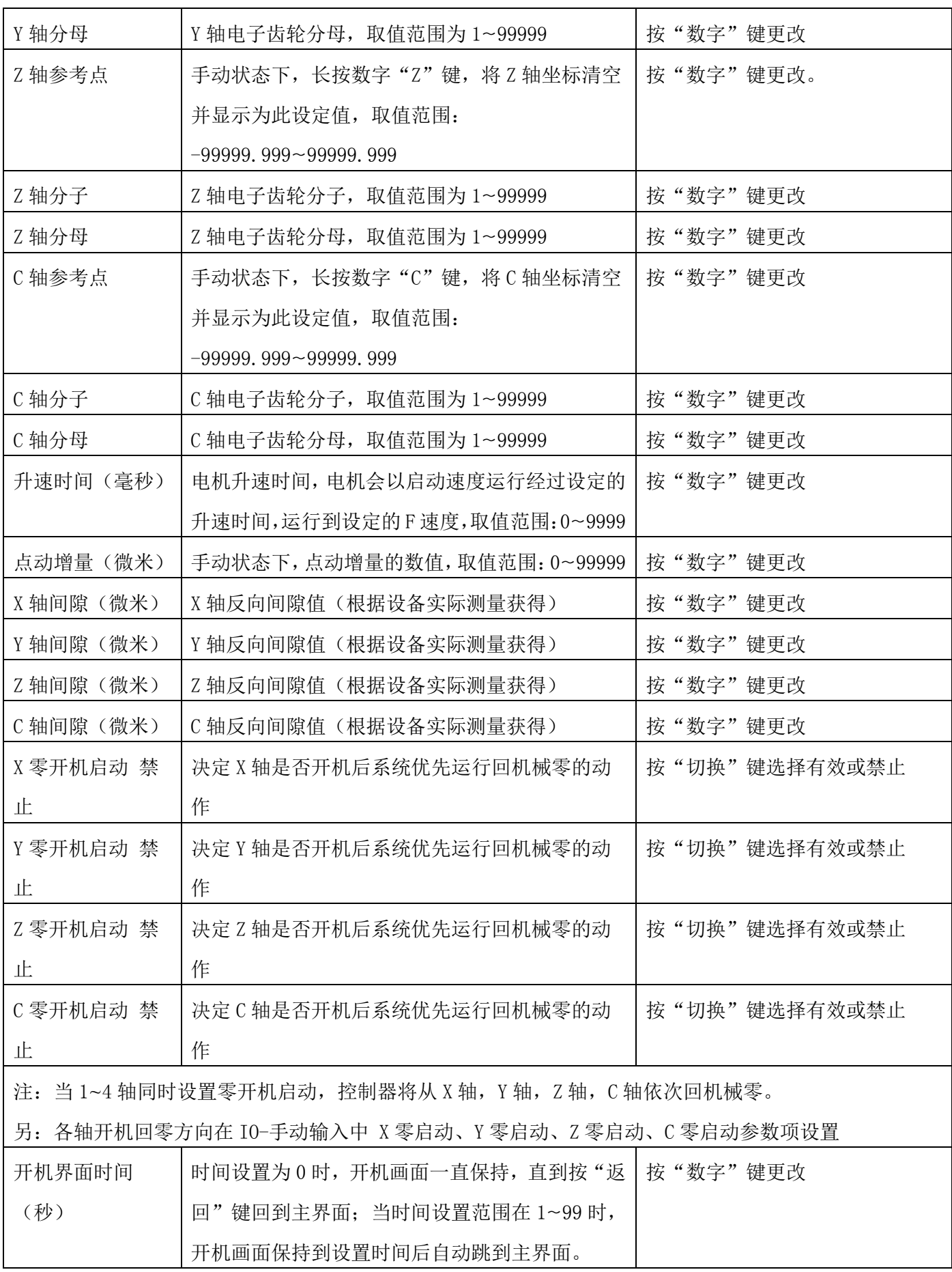

4.8.3 速度参数

按"速度"键进入速度参数设置区。按"↑"键或"↓"键,移动光标,选中参数,被选中的参数,颜 色由红色变为绿色,可配置参数。配置参数完毕,按"确认"键保存参数

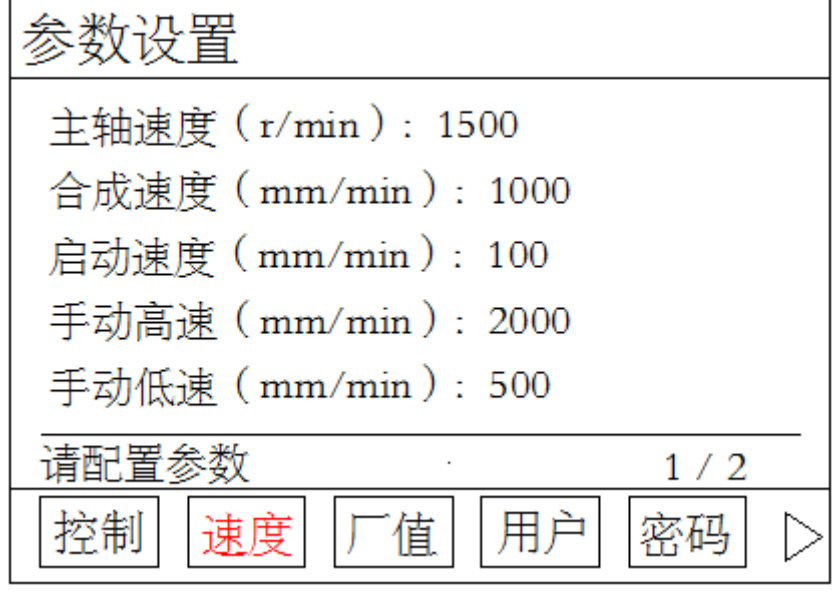

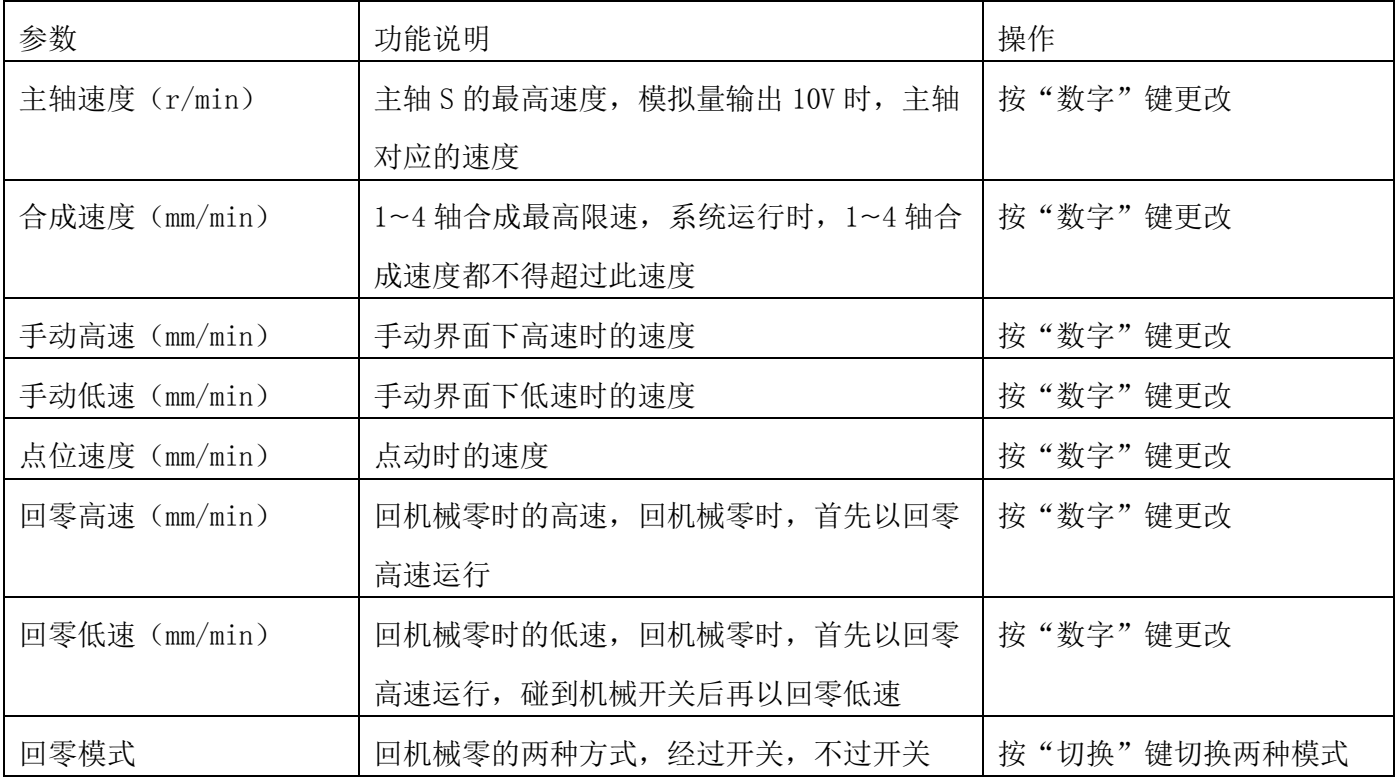

## 4.8.4 厂值

按"确认"键将所有参数恢复出厂设置,请谨慎使用。

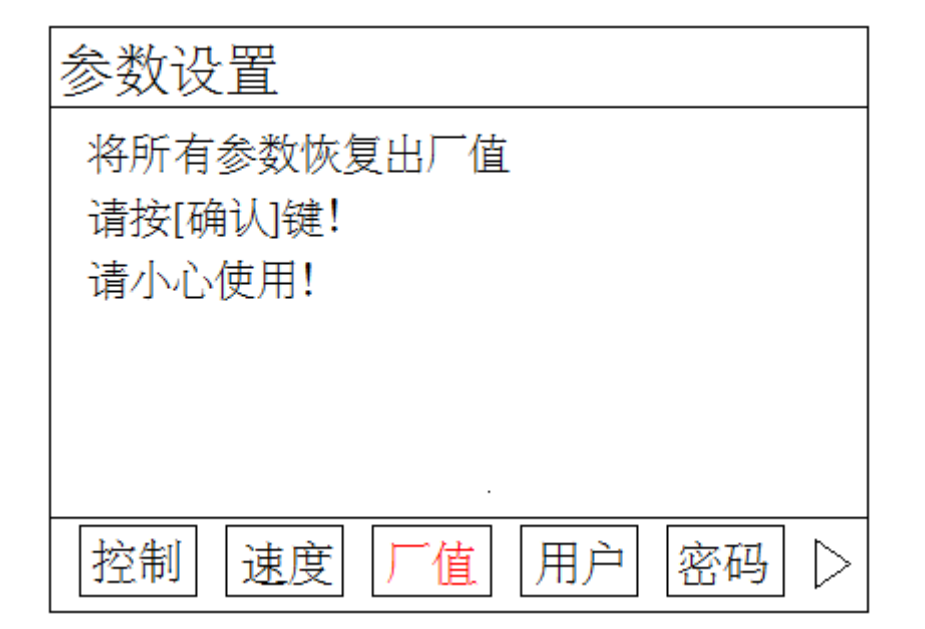

## 4.8.5 密码

按"密码"键,进入修改密码界面。

按"数字"键输入新密码,按"↓"键,移动光标,再次输入新密码,按"确认"键,保存新密码。

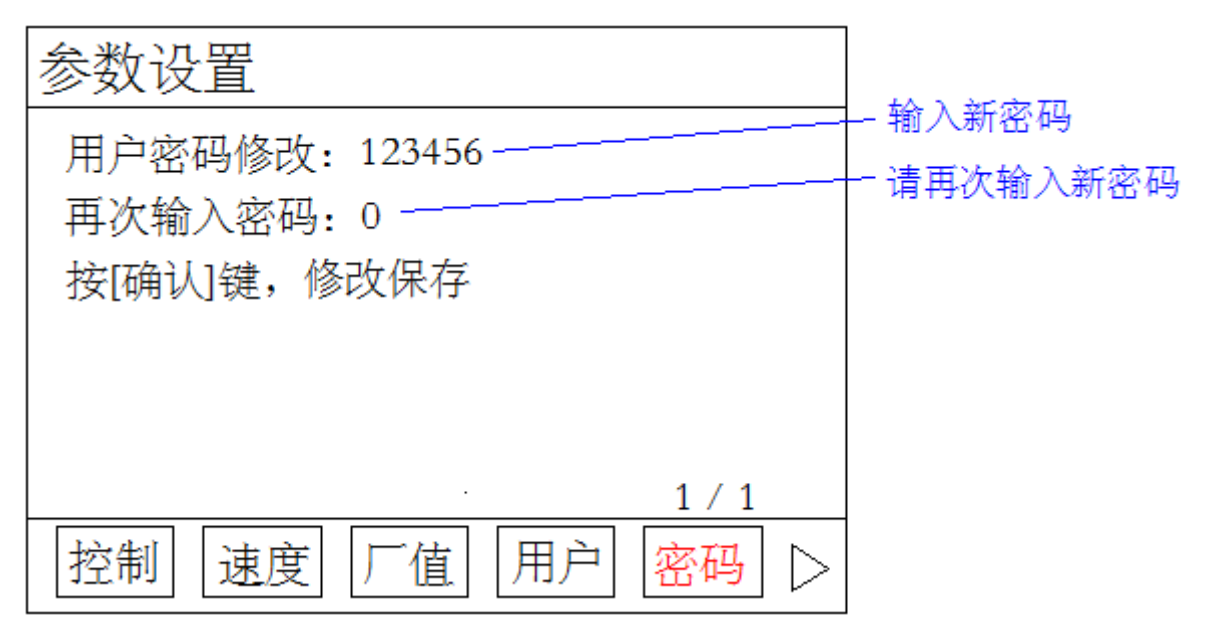

## 4.8.6 版本

按"<sup>D</sup>"键,进入系统版本界面,此界面显示控制器软件和硬件版本号。由于我们的产品在不断的升级 改造,不同批次的软件或硬件版本号可能不一样。

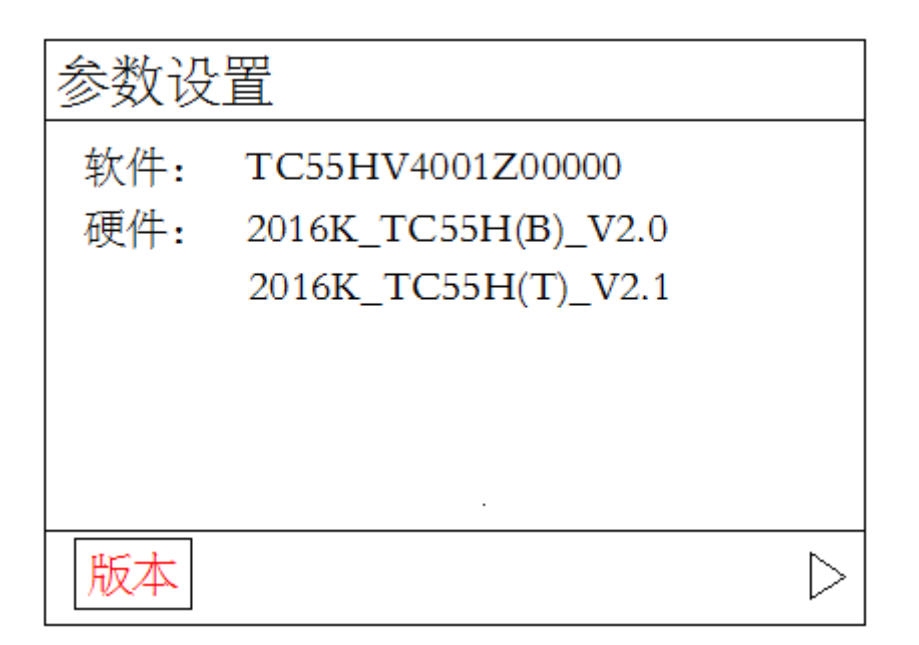

## 4.9 IO 设置

在主界面, 按"IO"键, 进入外部 IO 设置界面(默认进入系统参数界面)。此界面功能之一, 将某一输 入口定义成某一功能,接一按钮或开关,在按钮或开关通断中实现功能。

按"↑""↓""←""→"移动光标,修改参数。禁止有效,常开常闭,按"切换"键更改。输入口序号, 按"数字"键设置。

## 4.9.1 系统输入

系统参数设置界面包含设置正负限位检测输入信号,报警信号,急停信号,回机械零零点输入信号,外 部启动,外部暂停,输入口控制输出口等功能。

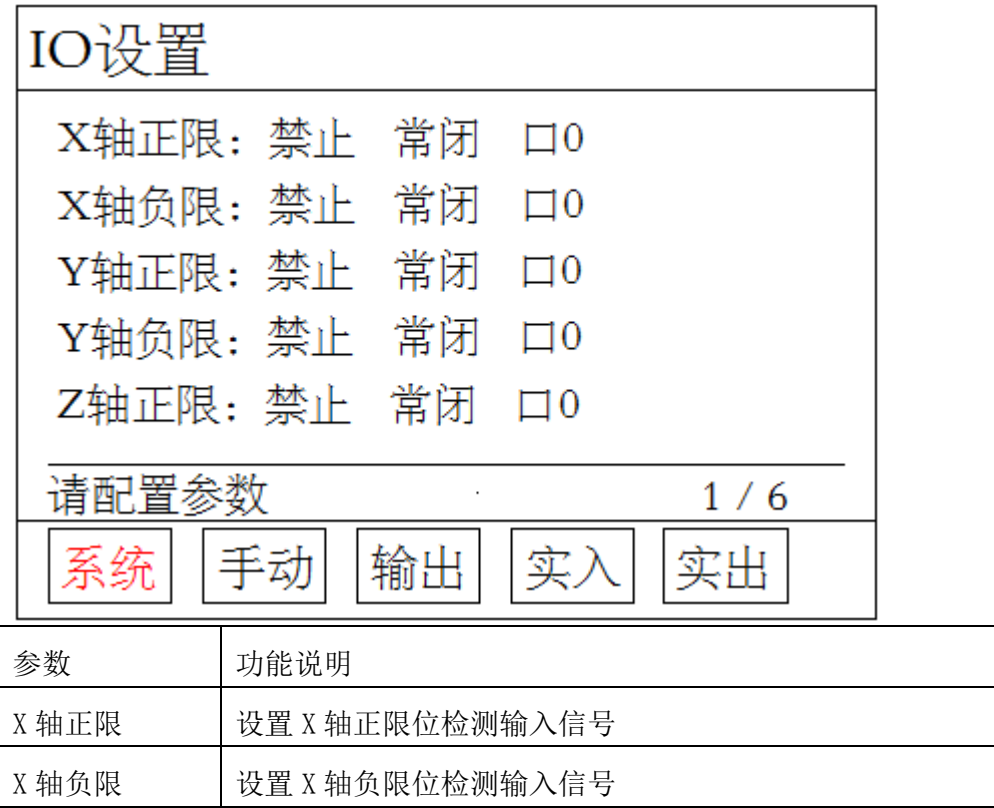

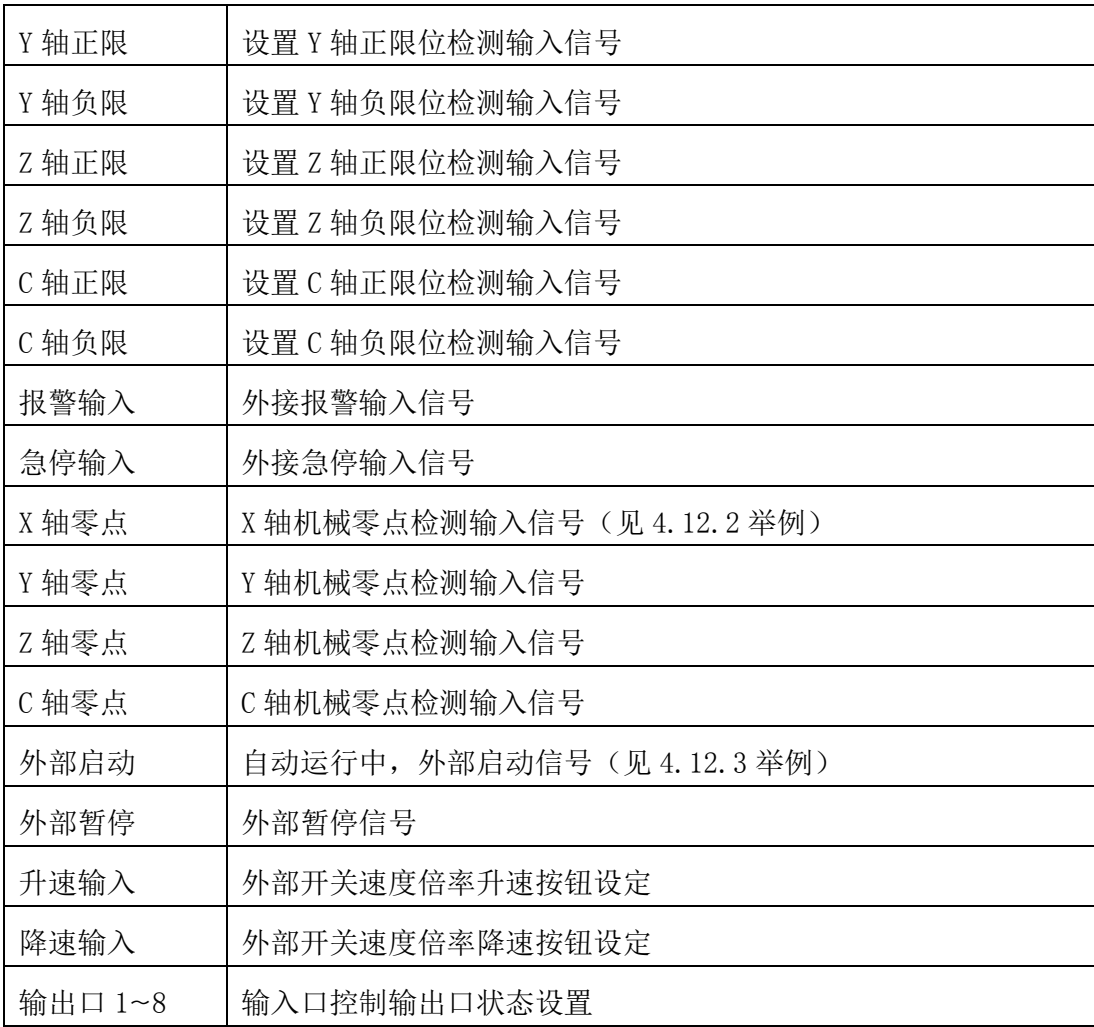

## 4.9.2 手动输入

按"手动"键,进入外部手动参数界面。此界面可设置外部手动参数。

| X 高速+ | X 轴外部手动正转高速输入信号 |
|-------|-----------------|
| X 高速- | X 轴外部手动反转高速输入信号 |
| X 低速+ | X 轴外部手动正转低速输入信号 |
| X 低速- | X 轴外部手动反转低速输入信号 |
| Y 高速+ | Y 轴外部手动正转高速输入信号 |
| Y 高速- | Y 轴外部手动反转低速输入信号 |
| Y 低速+ | Y 轴外部手动正转低速输入信号 |
| Y 低速- | Y 轴外部手动反转低速输入信号 |
| Z 高速+ | Z 轴外部手动正转高速输入信号 |
| Z 高速- | Z 轴外部手动反转高速输入信号 |
| Z 低速+ | Z 轴外部手动正转低速输入信号 |
| Z 低速- | Z 轴外部手动反转低速输入信号 |
| C 高速+ | C轴外部手动正转高速输入信号  |

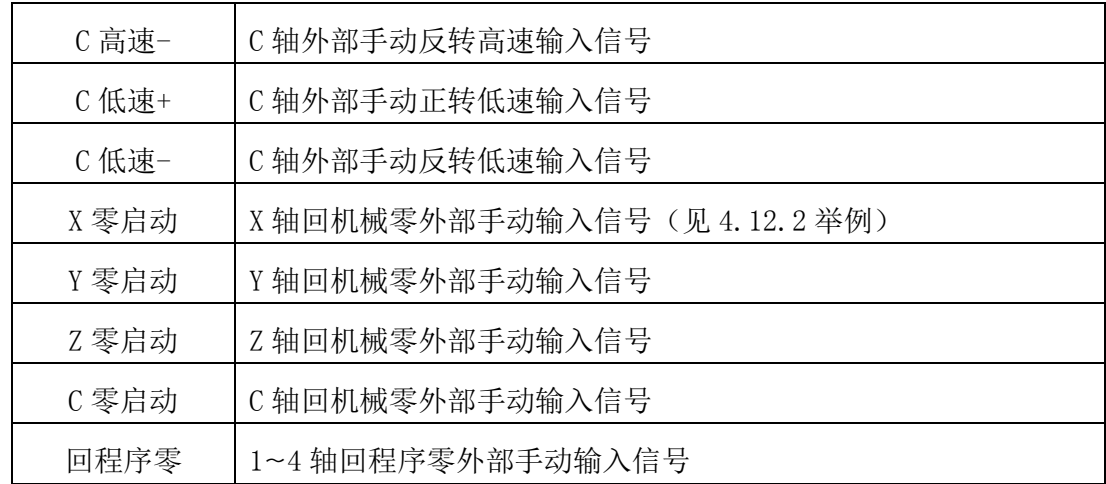

## 4.9.3 输出

按"输出"键,进入输出设置界面,打开关闭,按"切换"键切换。输出口号按"数字"键配置。

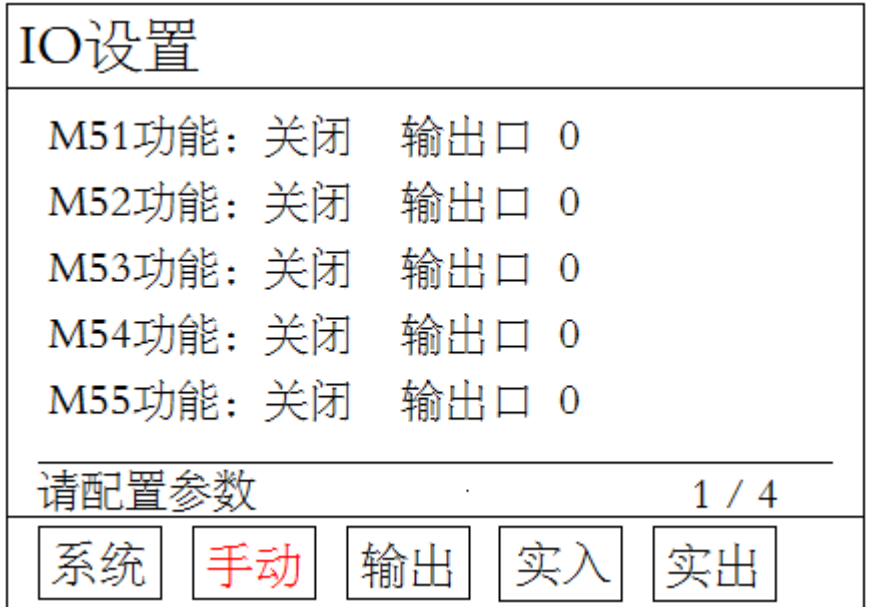

在此界面设置输出口 1~8 的打开或关闭, G 代码编程中需要设置输出口的状态时,直接编写 M51~M66 指令。M03 和 M04 主轴互锁, 控制主轴正反转, M03 主轴正转, 所设置的输出口, 接到控制主轴正转伺服驱 动器或变频器输入端, M04 主轴反转, 所设置的输出口, 接到控制主轴反转伺服驱动器或变频器输出端。

4.9.4 实入

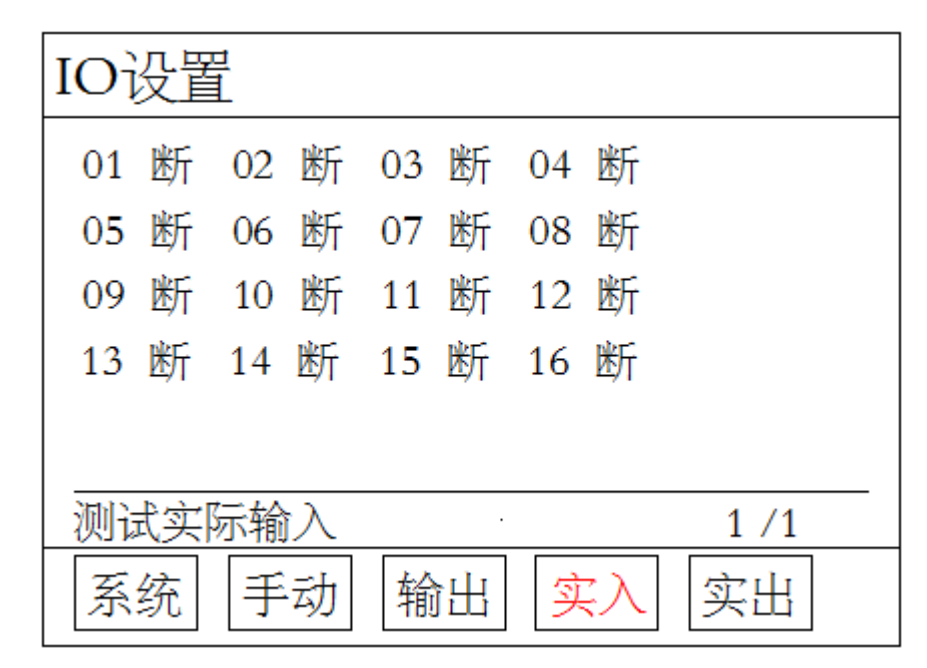

按"实入"键,进入实际输入检测界面。数字序号 01~16 分别对应输入口 1~16,当输入口与 IO 电源 24V 地短接时,对应的位置变成"通",否则为"断",通过此操作可以测试输入口信号是否正常。

为提高输出信号的可靠性,系统具有干扰过滤功能,信号需要保持2 毫秒以上。

没有变化时,可能出现以下情况:

24V IO 电源没有接入

该输入信号线连接不正常

该路输入信号电路出现故障

#### 4.9.5 实出

按"实出"键,进入实际输出设置界面。数字序号 01~08 分别对应输出口 1~8, 通过"↑""↓""←" "→"四键移动光标,选择输出口。按"切换"键,对应位置由"通"变为"断",或者由"断"变为"通"。 当"通"时,此输出口和 IO 电源的 24V 之间有了电压,当"断"时,此输出口和 IO 电源之间没有电压。 当界面没有变化或者输出口没有信号输出,可能为如下情况:

该路输出信号电路出现故障

24V IO 电源没有正常连接

## 4.10 U 盘

在主界面,按"U 盘"键,进入 U 盘操作界面,将 U 盘插入控制器中。存入 U 盘中的图片或程序遵守一定 格式。

## 4.10.1 导入程序

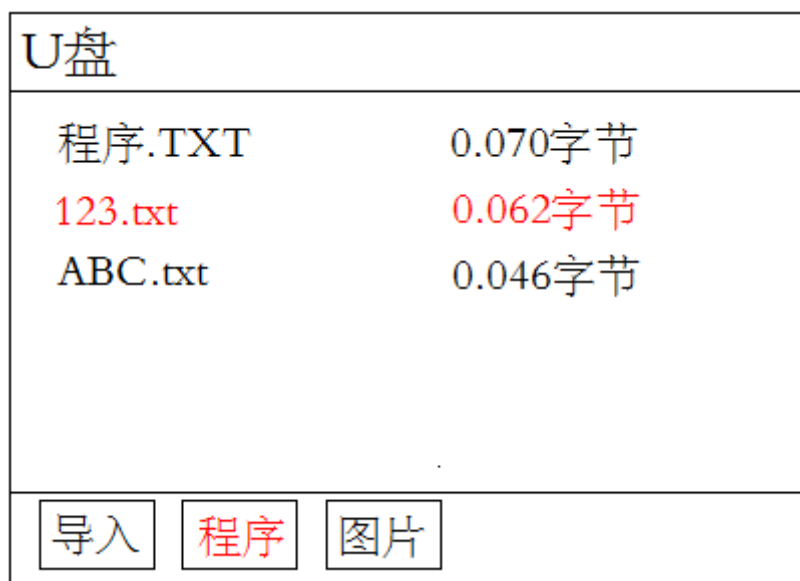

当[程序]按钮反显时, U 盘界面显示所有符合格式的程序文件, 按"↑""↓"键移动光标, 选中文件, 按"导入"键,跳到下图界面。

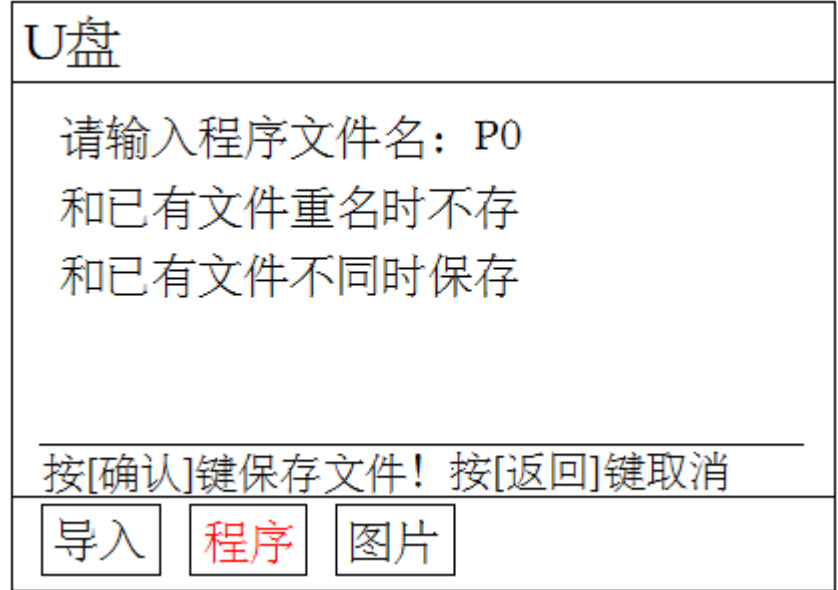

输入文件名,再按"确认"键,保存文件。

注:当和控制器中已存在的文件同名时不保存。

4.10.2 导入开机图片

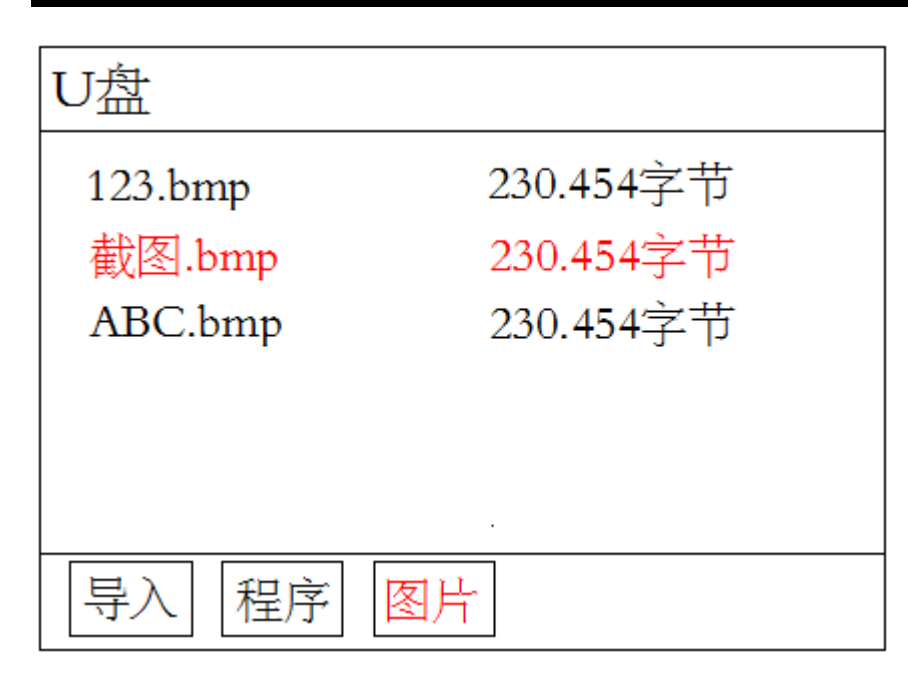

在 U 盘界面中, 按"图片"键, [图片]按钮反显, U 盘界面显示所有符合格式的图片, 按"↑""↓"键 移动光标,选中图片,按"导入"键,等待一段时间,图片将被导入控制器中。

## 4.10.3 U 盘程序格式

- ◆ 文件名:□□□□.TXT或□□□□.txt 格式,命名时不能超过 9 个字符,可以是数字、字母、 汉字(注:汉字一个字占两个字符)。例如123.TXT
- ◆ 内容: 编程格式N□□□□ G□□ □□□□或N□□□□ M□□或N□□□□ S□□□等。 N□□□□是程序段号。

例如N001 G00 X20.23 Y23

N002 G01 X-50 F1000

## 4.10.4 U 盘图片格式

- ◆ 图片名: □□□□. BMP 或□□□□. bmp 格式, 命名时不能超过 9 个字符, 可以是数字、字母、汉 字(注:汉字一个字占两个字符)。例如 1 2 3.BMP
- ◆ 图形属性: 分辨率 320\*240, 24 位位图

## 4.11 回零

在主界面, 按"回零"键, 根据界面提示,再按"X""Y""Z""C"键中任一键, 让选中轴返回机械零点。

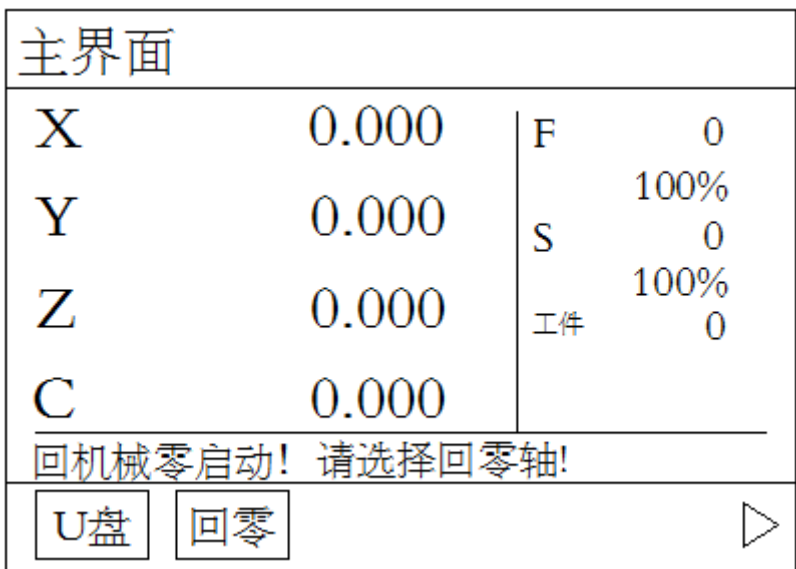

#### 4.12 部分功能说明及举例

#### 4.12.1 时间锁机

登录厂商密码后, 在参数-控制中多出一项功能: 时间锁机 禁止: 按"切换"键选择禁止或有效, 当[有 效]时,并按"确认"键保存后:

在主界面, 按"  $\triangleright$ "键, 进入版本界面, 按"切换"键, 出现全新的一个界面, 能设置参数信息。

限制密码(8 位),限制时间(小时),剩余时间(小时,显示已使用过的时间后准备锁机的剩余时间),

设置完成,按提示保存,上电重启,生效。

#### 4.12.2 X 轴回机械零外部启动

将零点开关(常开)接入输入口 1,回零启动开关(常开)接入输入口 2,在 IO-手动找到[X 零启动]参 数, 设置: 正 (回零方向) 常开 口 2。在 IO-系统找到[X 轴零点], 设置: 有效 常开 口 1 (常开常闭, 禁 止有效,按"切换"键切换),按"确定"键保存。

#### 4.12.3 外部启动程序

将启动开关(常开)接入输入口 1。在 I0-系统找到[外部启动], 设置: 有效 常开 口 1 (常开常闭, 禁 止有效, 按"切换"键切换), 按"确定"键保存。

## 五、编程

#### 5.1 编程基本知识

#### 5.1.1 插补功能

插补是指 2 个轴或多个轴同时运行,运动合成的轨迹符合确定的数学关系。插补时控制的运动轴称为 联动轴,联动轴的移动量、移动方向和移动速度在整个运动过程中同时受控,以形成需要合成的运动轨迹。

直线插补:进给轴合成运动轨迹从起点到终点的一条直线。

圆弧插补: X 轴和 Y 轴合成的运动轨迹半径有 R 指定的从起点到终点的圆弧。

#### 5.1.2 绝对坐标编程和相对坐标编程

编写程序时,需要给定轨迹终点或目标位置的坐标值,按编程方式分为绝对坐标编程、相对坐标编程和

混合坐标编程

使用 X, Y, Z, C 轴绝对坐标值编程称为绝对坐标编程

使用 X, Y, Z, C 轴的相对位移量编程称为相对坐标编程

允许在同一指令中 X, Y, Z, C 轴分别使用绝对坐标编程和相对坐标编程, 称为混合坐标编程。 举例:A→B 直线插补

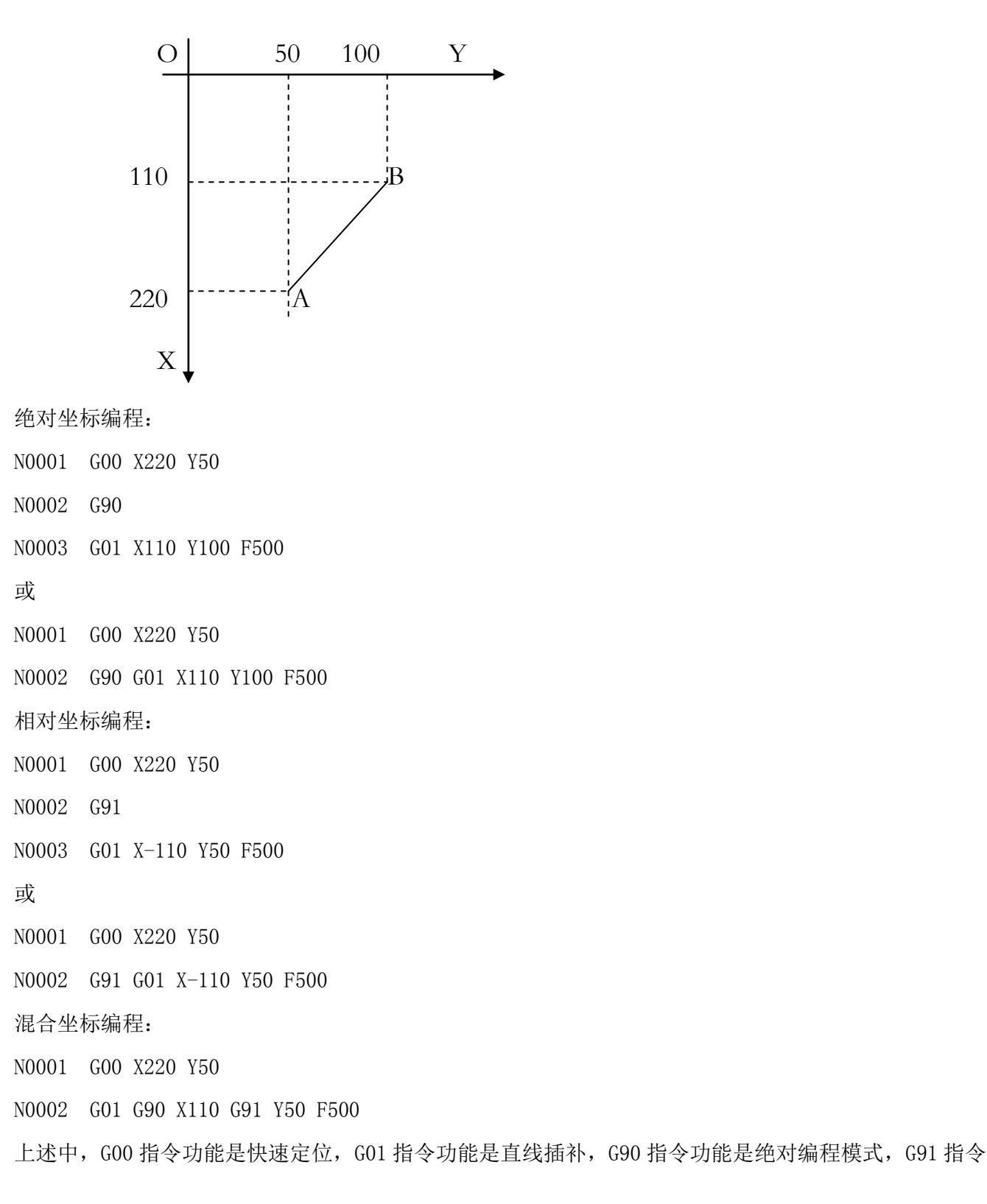

功能是增量编程模式。

#### 5.1.3 基本概念

控制轴:X,Y,Z,C,其中 X,Y,Z,C 轴直线插补,XY 轴可实现圆弧插补。

刀具运行方向:刀具接近工件的方向是负方向,刀具远离工件的方向是正方向。

刀具运动轨迹:刀具沿直线运动功能叫做直线插补,刀具沿圆弧运动功能叫圆弧插补

进给功能:在加工过程中,需要指定加工时的刀具移动速度,指定加工速度的功能叫做进给功能。进给 功能指令为 F,单位毫米/分,如 F700,则刀具移动速度为 700 毫米/分。

辅助功能:反转等功能,这些控制机床中各个设备开关的功能叫做辅助功能,辅助功能指令为 M

程序功能:控制机床让机床按照用户的要求进行动作,而向数控系统发出的一组指令,被称作程序或加 工程序

#### 5.2 程序的构成

#### 5.2.1 程序名称的命名

◆ U 盘程序文件名

U 盘中命名规则: 汉字、数字、字母都可以, 只要不超过 9 个字符。 导入控制器可以另存为新名字。

◆ 控制器中程序文件名

在控制器中编写的程序命名方式:直接输入不超过 4 位的数字。

### 5.2.2 程序段格式

程序段由程序段号和指令构成。

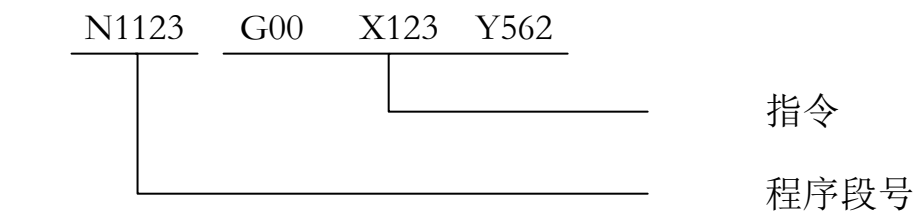

程序详细规则:

- ◆ 一个程序段由一个或多个程序字组成。程序字通常由地址字和地址字后的数字和符号组成。每个程 序字,都是以字母开头,后面跟随一串数字。
- ◆ 上一程序段已写明而本程序段里不发生变化的那些字仍然有效,可以不再重写。
- ◆ 对于程序字,可简写。比如 G00 可写为 G0,M01 可写为 M1,M08 可写为 M8。同理,对于子程序名 或程序段号, N0001、N001、N01 都等同于 N1。
- ◆ 不允许有空程序行。
- ◆ 程序段中不允许有注释。
- ◆ 程序段号用来标识组成程序的每一个程序段, 它由字母 N 后面跟数字 0~99999 组成,程序段号必 须写在每一段的开始。在一个程序中,程序段号可以采用 00001~99999 中的任意值,但各程序段号原 则上应按其在程序中的先后次序由小到大排列。为了便于在需要的地方插入新的程序段,建议在编程

时不要给程序段以连续序号。

- **◆** 一个程序段,最多允许 4 个 M 功能。
- ◆ G60 G64 必须单独一行

## 5.2.3 代码字

代码字用于命令控制器完成控制功能的基本代码单元,代码字由一个英文字母(称为代码地址)和其后 的数值(称为代码值,为有符号数和无符号数)构成。代码地址规定了其后代码的意义,在不同的代码字 组合情况下,同一个代码地址可能有不同的意义。

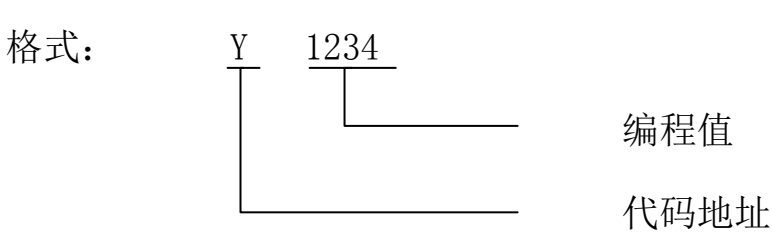

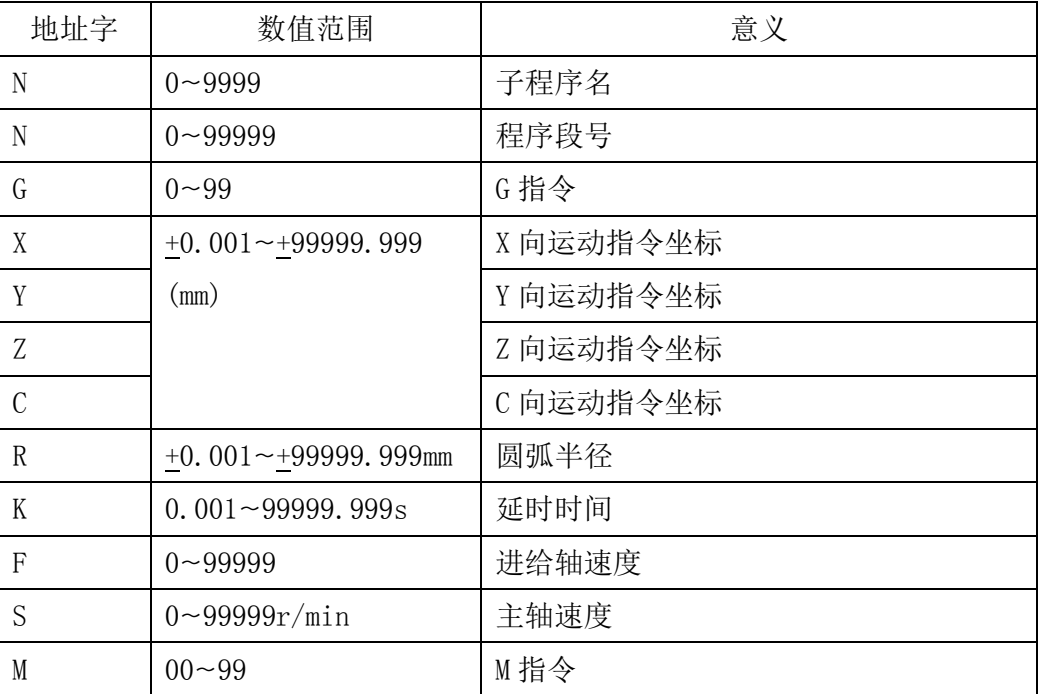

本系统不要求每个程序段都具有上面这些指令,但在每个程序段中,指令要遵照一定格式来排列。每个 功能字在不同的程序段中可能有不同的含义,详见具体指令。

#### 5.2.4 主程序和子程序

为了简化编程,在一个加工程序中,如果其中有些加工内容完全相同或相似,可以把重复的程序按一定 的格式编成可以调用的子程序。能调用此程序的程序被称为主程序,被调用的程序称为子程序。子程序以 指令 G22 开始, G24 结束。

举例:

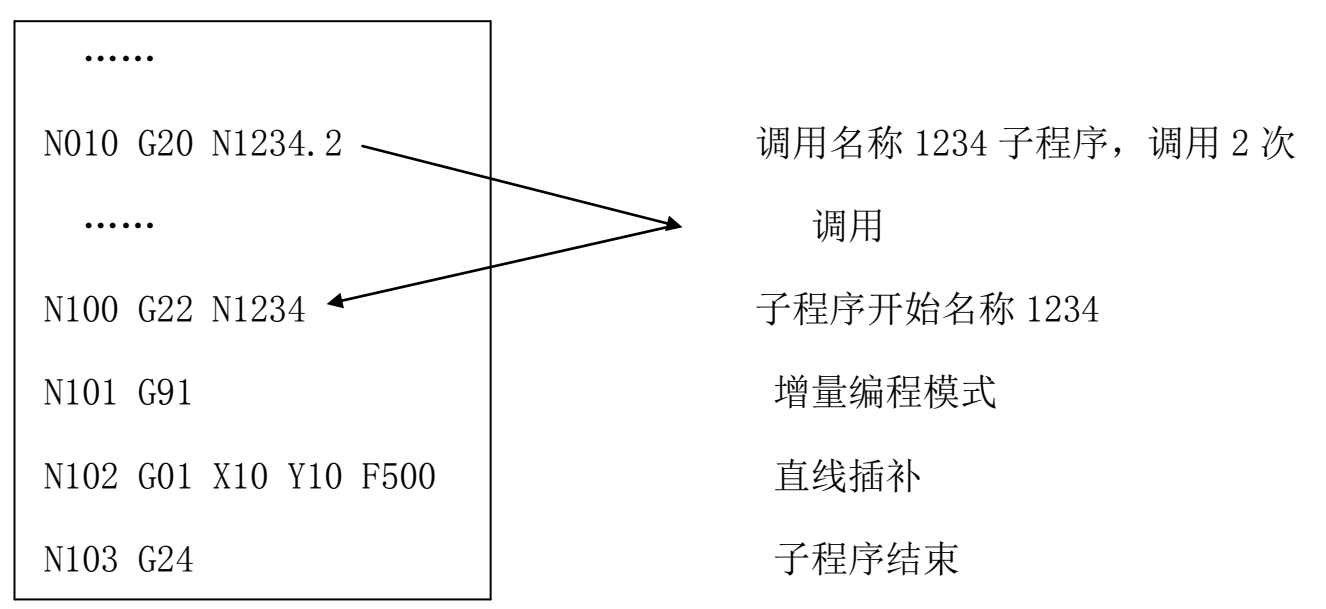

## 5.3 G 功能

G 功能代码是由 G 后面跟 1~2 位数字组成,用来定义轨迹的几何形状和控制器的工作状态

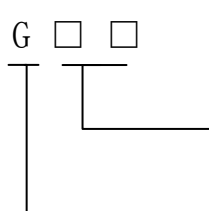

代码值(00~99,前导 0 可以不输入)

代码地址 G

非模态 G 代码: 只有在本程序段中有效, 在下一程序中必须被重新指定 模态 G 代码:直到同组的另一个 G 代码被指定之前一直有效。

本控制器支持的 G 功能指令

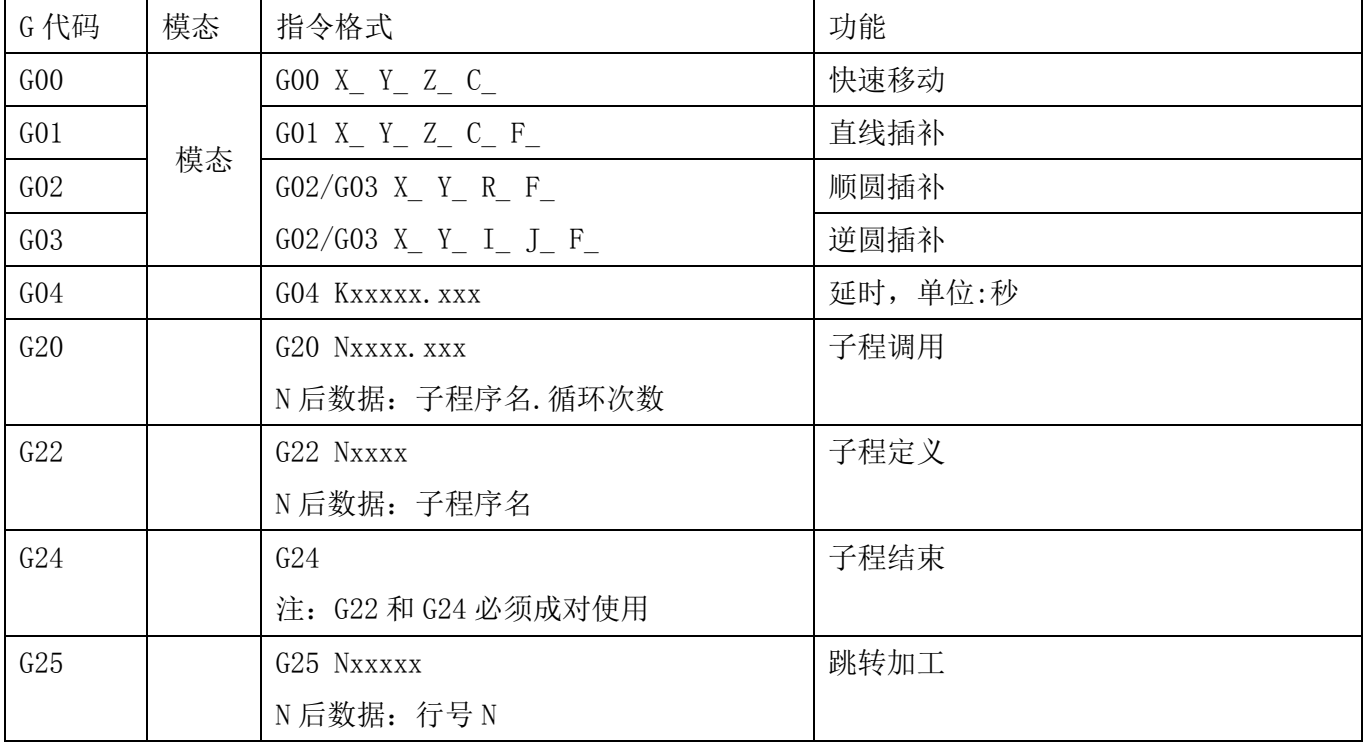

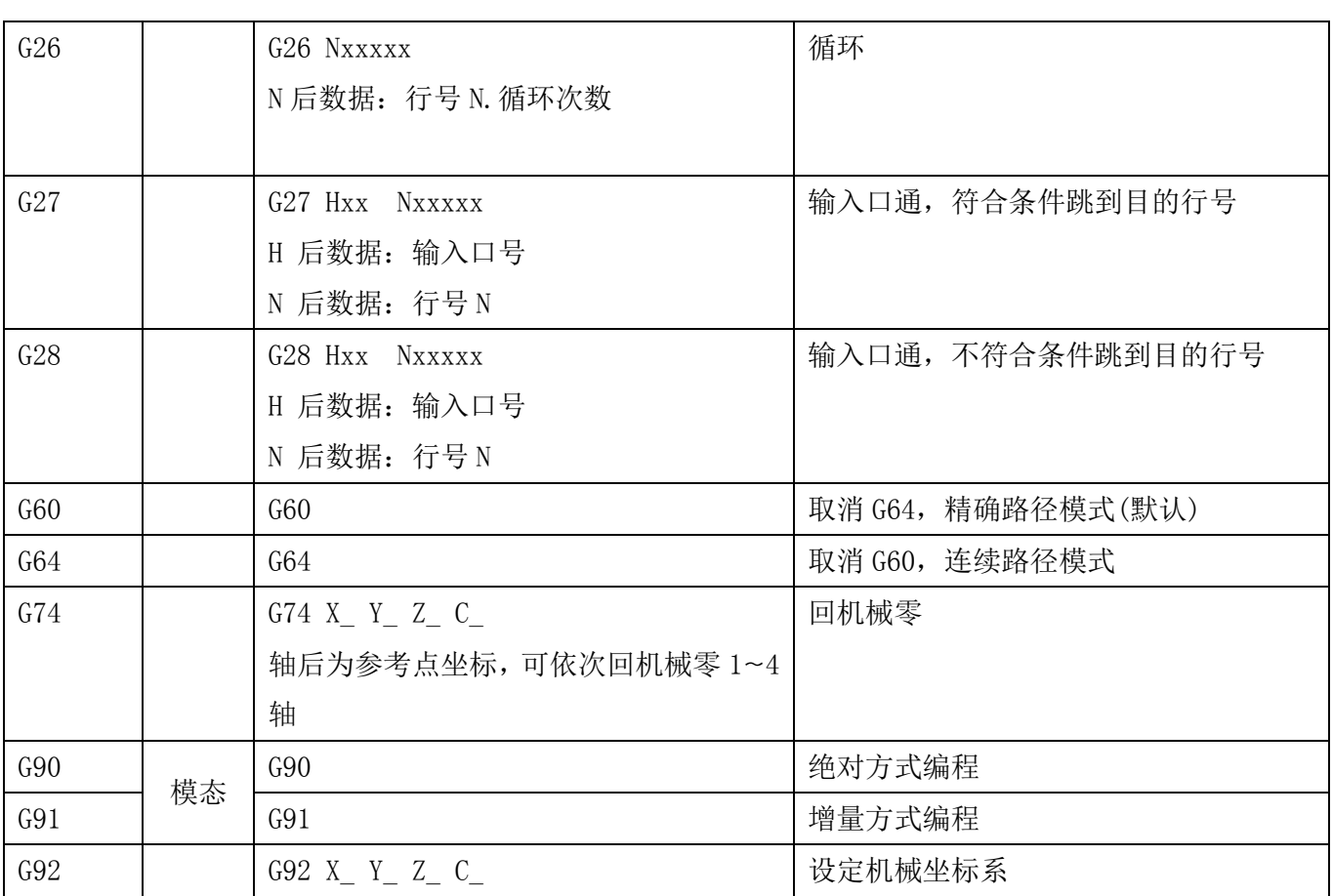

## 5.3.1 G00——快速定位

格式: G00 X\_ Y\_ Z\_ C\_

说明:该指令各轴的速度由参数->速度里合成速度指定。

举例: 刀具从 A 点快进到 B 点

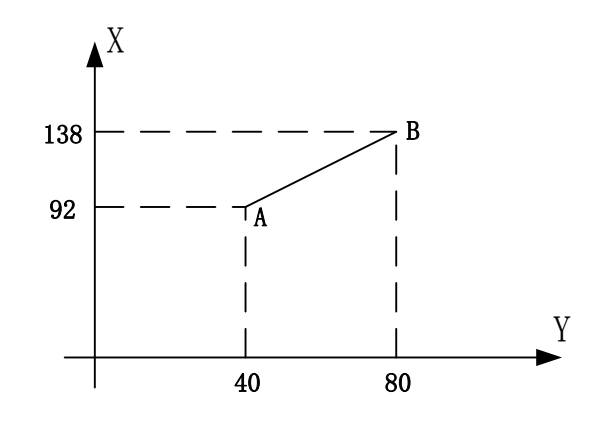

绝对坐标编程:

N001 G90

N002 G00 X138 Y80

或

N001 G90 G00 X138 Y80

相对坐标编程

N001 G91

N002 G00 X46 Y40

或

N001 G91 G00 X46 Y40

## 5.3.2 G01——直线插补

格式: G01 X\_Y\_Z\_C\_F\_

说明:加工按照F设置的速度值进行,如果没有设定F,各轴速度按启动速度运行,其最高速度小于或等于

参数->速度里的合成速度

举例:

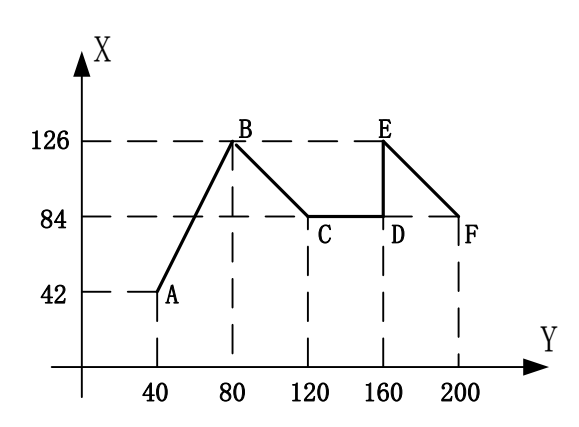

绝对坐标编程:

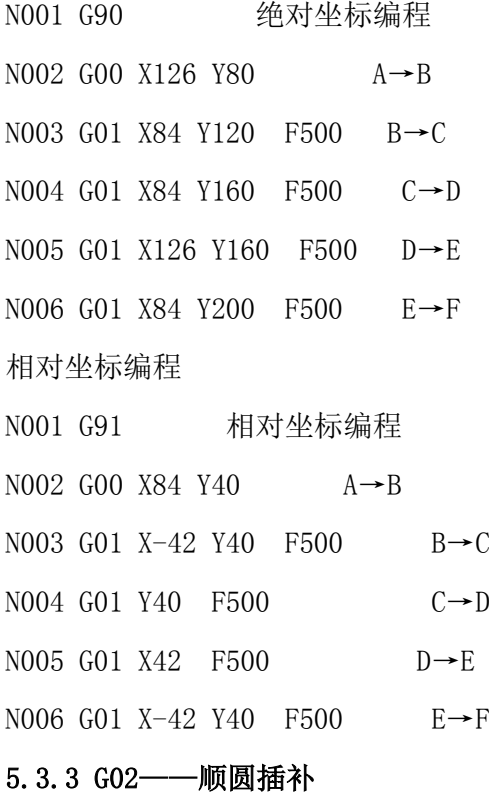

格式: GO2 X Y R F 或GO2 X Y I J F

说明:

- (1)刀具以F进给速度从圆弧出发点向圆弧终点进行顺时针插补
- (2)X、Y在G90时,圆弧终点坐标是相对编程零点的绝对坐标值。在G91时, 圆弧终点是相对圆弧起点的增 量值。
- (3)R方式编程不支持整圆。
- (4) R为工件单边R弧的半径。R为带符号数, "+"表示圆弧角小于180°的劣弧; "-"表示圆弧角大于 180° 的优弧。
- (5)起点与终点的距离必须满足此条件:  $\sqrt{x^2 + y^2} \leq 2 \cdot r$  (x指终点和起点距离, r指圆弧半径), 不满足 条件指令不执行。
- (6)I、J为圆心相对于圆弧起点方向的增量值(等于圆弧的坐标减去圆弧起点的坐标);与G90和G91无关。 (7)IJ方式编程支持整圆。

举例:

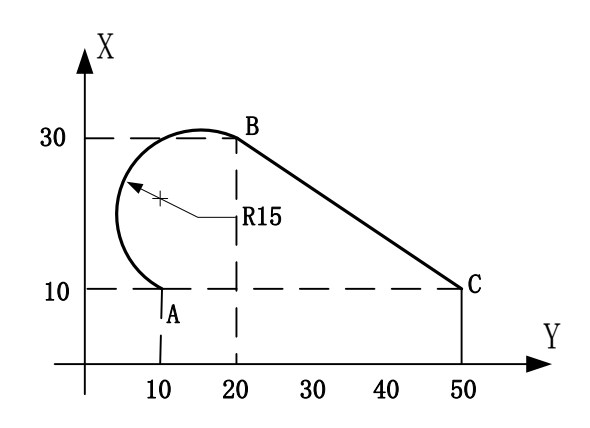

绝对坐标编程:

N001 G90

N002 G02 X30 Y20 R15 F800 A→B

N003 G00 X10 Y50 B→C

相对坐标编程

N001 G91

N002 G02 X20 Y10 R15 F800 A→B

N003 G00 X-20 Y30 B→C

## 5.3.4 G03——逆圆插补

格式: G03 X Y R F 或G03 X Y I J F 说明:

(1)刀具以F进给速度从圆弧出发点向圆弧终点进行逆时针插补。

- (2)X、Y在G90时,圆弧终点坐标是相对编程零点的绝对坐标值。在G91时, 圆弧终点是相对圆弧起点的增 量值。
- (3)R方式编程不支持整圆。
- (4) R为工件单边R弧的半径。R为带符号数, "+"表示圆弧角小于180°的劣弧; "一"表示圆弧角大于 180° 的优弧。
- (5)起点与终点的距离必须满足此条件:  $\sqrt{x^2 + y^2} \leq 2 \cdot r$  (x指终点和起点距离, r指圆弧半径), 不满足 条件指令不执行。

(6)I、J为圆心相对于圆弧起点方向的增量值(等于圆弧的坐标减去圆弧起点的坐标);与G90和G91无关。 (7)IJ方式编程支持整圆。

举例:

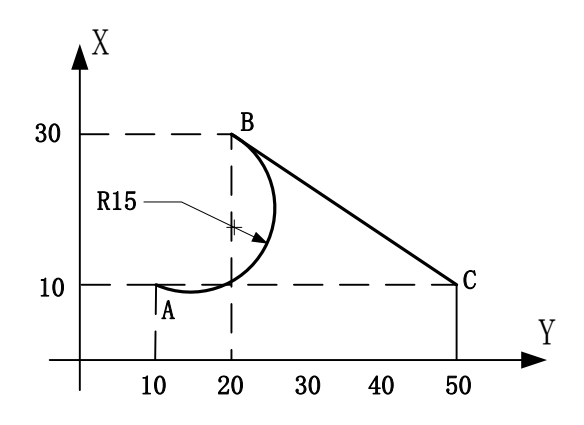

绝对坐标编程

N001 G90

N002 G03 X30 Y20 R15 F800 A→B

N003 G00 X10 Y50 B→C

相对坐标编程

N001 G91

N002 G03 X20 Y10 R15 F800 A→B

N003 G00 X-20 Y30 B→C

## 5.3.5 延时

格式: G04 Kxxxxx. xxx

说明:时间单位秒,取值范围0.001~99999.999秒

举例: G04 K5

#### 5.3.6 G20——子程序调用

格式: G20 Nxxxx. xxx

说明:

(1) N后面的数据小数点的前4位代表子程序名, 小数点的后3位代表循环次数。

(2)循环次数取值范围:1~999,填写多少执行当前G04指令多少次。

(3)如果循环次数设置为0或者省略不填写,控制器会执行当前G04指令1次。

(4)不支持子程序调用其他子程序这种嵌套应用。

举例:

- N010 G20 N234.10 调用名称234子程序,循环10次
- N100 G22 N234 子程序开始名称为234

N101 G91 增量编程模式

N102 G01 X10 Y10 F500 直线插补

N103 G24 子程序结束

## 5.3.7 G25——跳转加工(绝对跳转)

格式:G25 Nxxxxx

说明: N后数据: 循环开始的程序行

举例:

N001 G00 X10 Y10 快速定位

N002 G01 X800 Y300 F1500 直线插补

N003 G25 N001 跳转到N001,从N001开始执行

### 5.3.8 G26——循环

格式: G25 Nxxxxx.xxx 说明: N后数据: 循环开始的程序行. 循环次数 举例: N001 G00 X10 Y10 快速定位 N002 G01 X800 Y300 F1500 直线插补

N003 G26 N001.3 跳转到N001,从N001开始执行,又执行3遍

## 5.3.9 G27——判断,符合跳

格式: G27 Hxxxxx Nxxx 说明: H后数据: 输入口 N后数据: 输入口通, 符合条件, 跳转到的目的行 举例: N001 G00 X10 Y10 快速定位 N002 G01 X800 Y300 F1500 直线插补 N003 G27 H01 N001 输入口1通, 符合条件跳转到N001行

#### 5.3.10 G27——判断,不符合跳

格式: G27 Hxxxxx Nxxx

说明: H后数据: 输入口 N后数据: 输入口通, 不符合条件, 跳转到的目的行

### 5.3.11 G60——精确路径模式

取消G64,精确路径模式,非连续插补,必须单独占一行,不能和其他指令共用。两个运动指令之间切换, 从正在运动的速度降到启动速度,从启动速度升速到第二个运动指令的速度。与G64互斥。

## 5.3.12 G64——连续路径模式

取消G60,连续路径模式,连续插补,必须单独占一行,不能和其他指令共用。两个运动指令之间切换,从

正在运动的速度直接升速或降速到第二个运动指令的速度。与G60互斥。

## 5.3.13 G74——回机械零

格式: G74 X Y Z C

说明:轴后与参考点坐标,1~4轴依次回机械零,碰到机械开关后显示此坐标值。

## 5.3.14 G92——设定机械坐标系

说明: G92 X Y Z C

说明: 设定当前位置为新坐标点

#### 5.4 M功能

M 功能也称为辅助功能,用于控制器输入输出状态的控制。辅助功能由字母 M 及后面两位数组成。

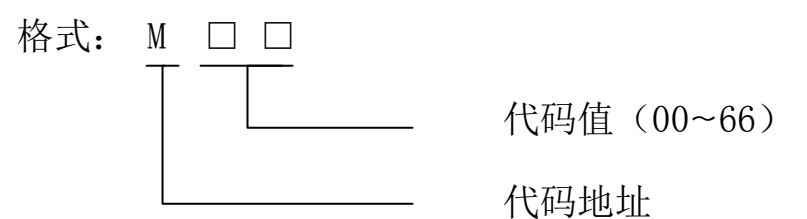

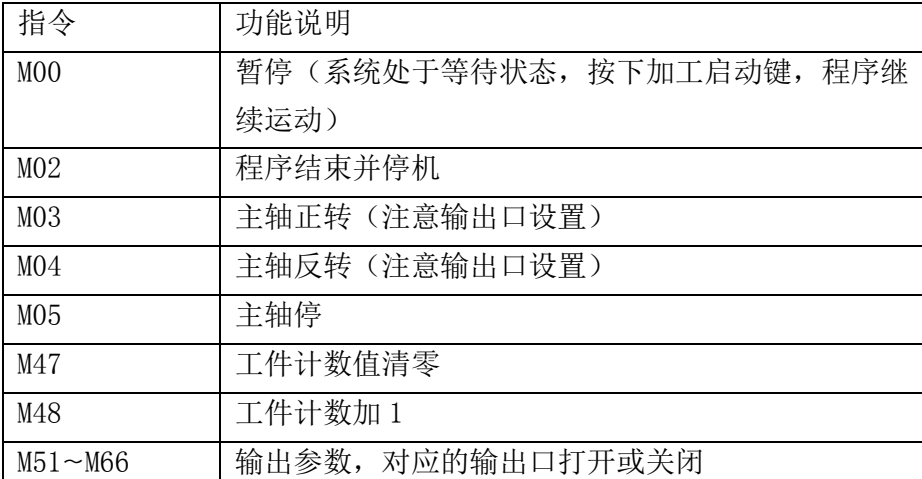

举例:

1.控制器两路电源连接好线,模拟量 0~10V 按照操作说明正确接线,输出口 1 接伺服或变频器正转 输入端,输出口2接伺服或变频器反转输入端,控制器上电,按"参数"键,按"用户"键,输入 用户密码, 按"确认"键, 按"返回"键, 按"IO"键: 设置 MO3 功能:打开 输出口 1, 设置 MO4 功能: 打开 输出口 2, 设置 M51 功能: 打开 输出口 3。(打开、关闭按"切换"键)按"确认"键, 保存参数。

2. 按"返回"键, 返回主界面, 按"程序"键, 按"新建"键, 编写如下程序(注释部分不包含):

N001 M03 S200 主轴以 200r/min 的速度正转 N002 G04 K5 延时 5s N003 G01 X100 Y100 F1500 直线插补 N004 M04 S200 主轴以 200r/min 的速度反转 N005 G04 K5 延时 5s

39

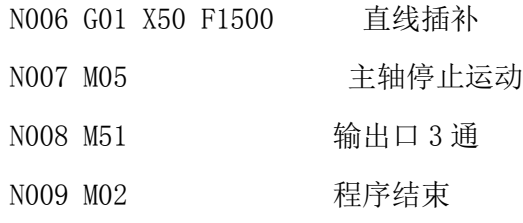

3. 按"返回"键,输入文件名"17",按"确认"键保存,连按两次"返回"键,按"自动"键,按 "启动"键,程序运行。

## 附录: 电子齿轮设定

电子齿轮是为了让设备实际移动的距离,与控制器上显示的一致。

例如设备要求 X 轴以 mm 为单位, Y 轴以角度为单位, Z 轴以圈数为单位, 计算电子齿轮, 填写参数保存, 在 程序编辑中输入 G91 G00 X100 , G00 Y200 , G00 Z300, 执行后, X轴向正方向走 100mm, Y 轴转过 200 度, Z 轴转 300 圈。

分子、分母分别表示进给轴电子齿轮的分子、分母,此数值的取值范围为 1~99999。

电子齿轮分子、分母的确定方法

电子单向转动一轴所需要的脉冲数

电机单向转动一轴所移动的距离(以微米为单位)

将其化简为最减分数,并使分子和分母均为 1~99999 的整数,当有无穷小数时(如π ),可将分子,分母同 乘相同数(用计算器多次乘并记住所乘的总值,确定后重新计算以消除计算误差),以使分子、分母略掉的 小数影响最小,单分子和分母均应为 1-99999 的整数。

例 1: 丝杠传动: 步进电机驱动器细分为一转 5000 步, 或伺服驱动器每转 5000 个脉冲, 丝杠导程为 6mm, 减速比 1:1, 即 1.0

 $5000 \rightarrow 5$  $\frac{6\times1000\times1.0}{6}$   $\rightarrow$   $\frac{1}{6}$ 

即: 分子为 5, 分母为 6

例 2: 齿轮齿条: 步进电机驱动器细分为一转 6000 步, 或伺服驱动器每转 6000 脉冲, 齿轮齿数为 20, 模 数 2.

则齿轮转一周齿条运动 20×2×π

 $\overrightarrow{6000}$   $\rightarrow$   $\overrightarrow{1}$   $\rightarrow$  107  $20 \times 2 \times 3.1415926535898 \times 1000 \rightarrow 20.943951 \rightarrow 2241$ 

即:分子为 107,分母为 2241,误差为 2241 毫米内差 3 微米(注意π 应该足够精确)

例 3: 旋转角度: 步进电机驱动器细分数为一转 5000 步, 或伺服驱动器每转 5000 个脉冲 , 减速比为 1:30  $5000\times30 \rightarrow 5$ 

 $360 \times 1000 \rightarrow 12$ 

即:分子为 5,分母为 12,所有单位都换算成角度值

例 4: 运动圈数: 步进电机驱动器细分数为一转 5000 步, 或伺服驱动器每转 5000 个脉冲, 减速比 1:1

 $5000 \rightarrow 5$ 

 $1 \times 1000 \rightarrow 1$ 

即:分子为 5,分母为 1,所有的单位都换算成圈数